# *Partisi dan Filesystem di Linux*

Judul: partisi dan filesystem di Linux Penyusun Tim UGOS Untuk Pusat Pelayanan Teknologi Informasi dan Komunikasi Universitas Gadjah Mada Sumber/Referensi http://gparted.sourceforge.net/, http://tldp.org/ Web http://ugos.ugm.ac.id

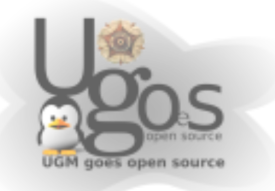

## **Daftar Isi**

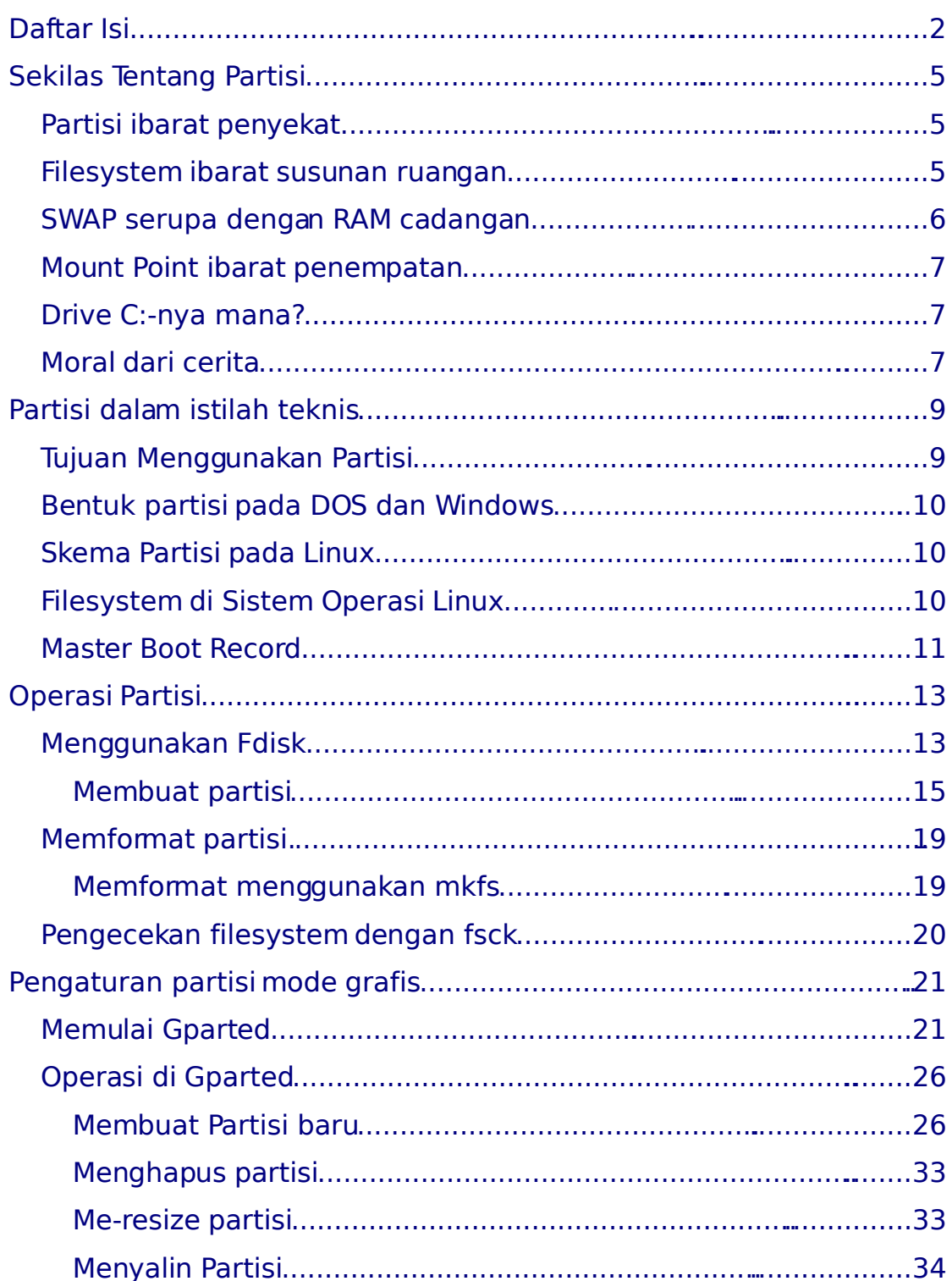

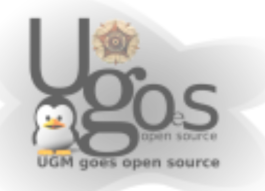

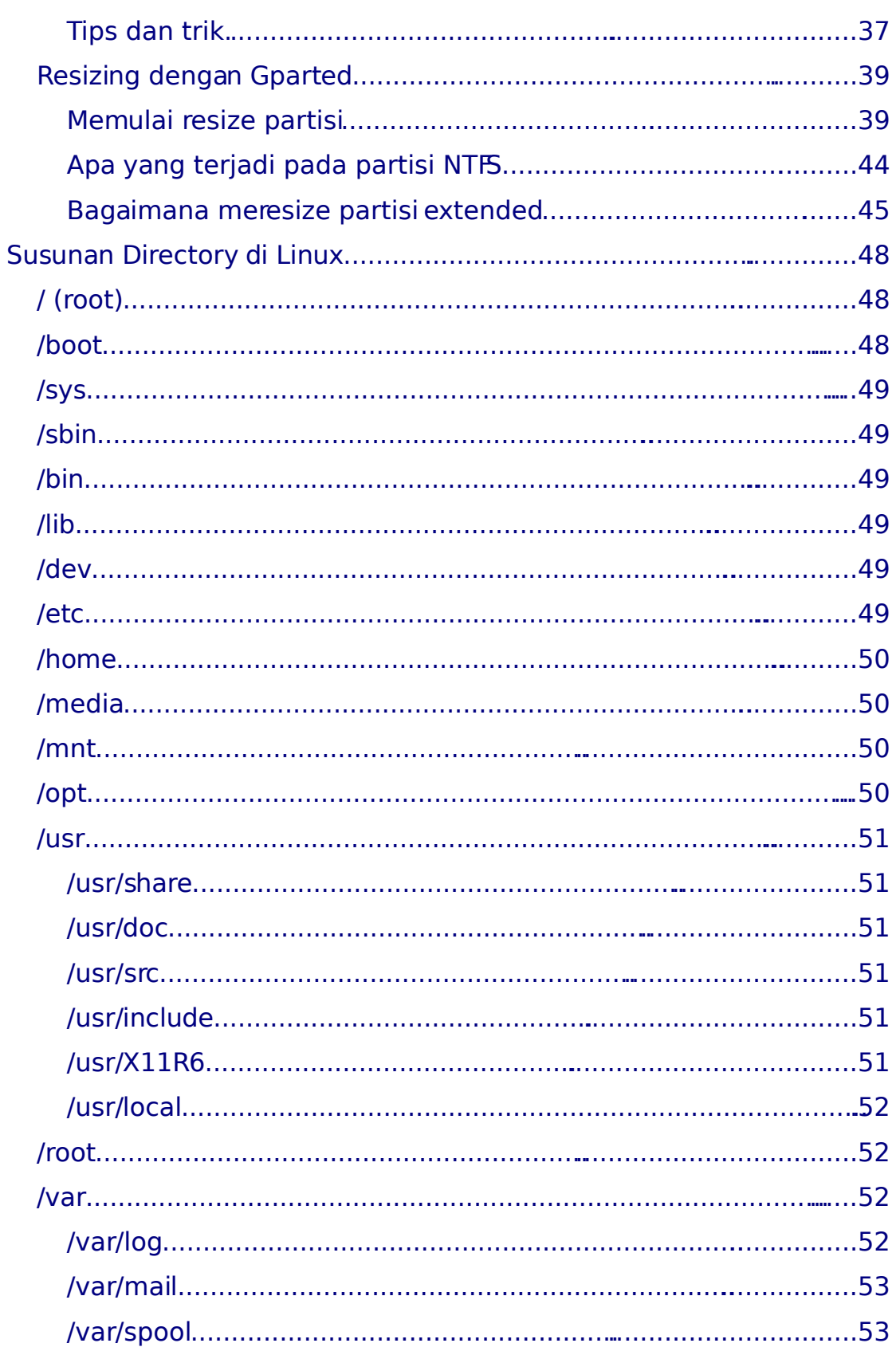

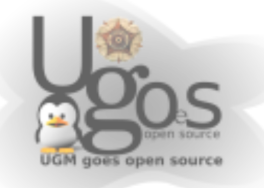

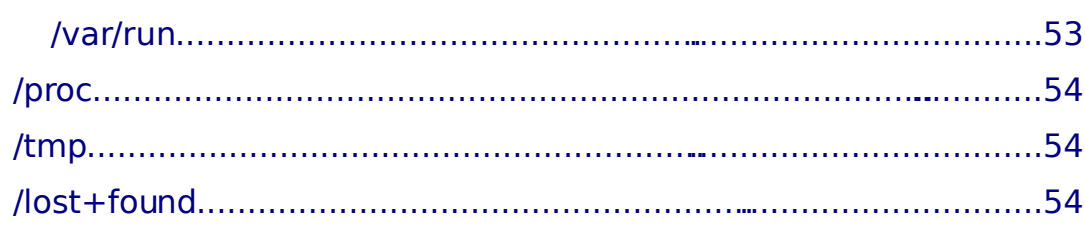

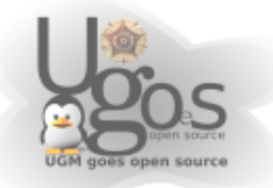

## **Sekilas Tentang Partisi**

Dalam setiap installasi sistem operasi Linux, penentuan partisi seringkali membuat bingung. Selain karena kurang mengerti peruntukanya, memahami konsep partisipun masih sangat mengambang

## **Partisi ibarat penyekat**

Ambillah asumsi, analogi, ataupun anggapan, bahwa harddisk yang anda gunakan adalah sebuah gedung ataupun ruko. Gedung yang anda miliki memiliki berbagai macam luasnya ada yang 40m2, 60m2, 80m2, 120m2 bahkan kini ada yang mencapai 300m2. Selanjutnya, apa yang anda bayangkan dengan gedung yang berukuran 80m2 tersebut? Tentunya jika ingin digunakan tempat usaha atau kantor, akan kesulitan jika satu ruangan 80m2 digunakan tanpa penyekat, kecuali memang anda berencana menyewakan sebauh aula. Agar mudah dalam mengatur ruangan, maka gedung seluas 80m2 perlu dibagi-bagi dengan penyekat. Nah, penyekat inilah yang akan membagi gedung seluas 80m2 menjadi tempat kerja yang efektif.

Pertanyaan selanjutnya, jika ingin dibagi, berapa luasan ruang tiap-tiap sekatan? Nah.. jawaban dari pertanyaan ini sangat tergantung dengan penggunaan ruangan tersebut. Ruangan yang menyimpan barang-barang besar seperti kulkas, mesin fotocopy, printer outdor, bahkan mobil tentunya membutuhkan ruang yang besar. Juga berlaku sebaliknya, untuk ruangan yang menyimpan barang-barang kecil, seperti sapu, pengki, dan semacamnya tidak perlu ruangan yang besar.

Terus, bagaimana jika anda tidak yakin dengan isi ruangan anda?

Cara yang paling sederhana yaitu ruangan hanya dipisahkan tiga macam, ruangan direktur, ruangan penyimpanan, dan ruangan kerja. Ruangan direktur ini adalah letaknya sistem anda utama dipasang, ruangan direkur yang ideal tidak perlu terlalu luas, cukup untuk dapat digunakan bekerja saja. Karena begitu tempat usaha anda sudah berjalan, tentunya ruangan direktur akan menjadi ruangan yang paling repot untuk diubah.

## **Filesystem ibarat susunan ruangan**

Setelah gedung seluas 80m2 disekat-sekat, tentunya agar bisa digunakan kerja, anda perlu menata hasil penyekatan tersebut. Tentunya penataan ruangan untuk staf dan untuk direktur bisa dibuat sama dan bisa berbeda, tergantung selera.

Kenapa kita perlu menata ruangan hasil sekatan? tentunya penataan ini untuk menentukan dimana letak meja dan kursi, dimana kita duduk dan menghadap kemana, tidak lain tidak bukan, tujuan penataan ini untuk kelancaran kerja. Penataan yang baik dan sesuai denan pola kerja yang digunakan akan menghasilkan

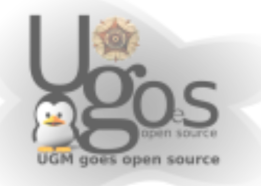

kerja yang optimal.

Didalam ilmu komputer, filesystem, atau susunan sebuah partisi, dikenal banyak sekali. Misalkan filesystem FAT16, FAT32, dan NTFS yang identik untuk bekerja di lingkungan windows. Atau filesystem EXT2, EXT3, ReiserFS yang umum digunakan untuk bekerja di lingkungan Linux. Perbedaan masing-masing jenis filesystem tidak akan dibahas disini karena penjelasan yang diberikan akan terlalu teknis. Pembacaan antar filesystem tergantung pada sistem operasinya. Ibaratnya, seorang direktur dia mampu bekerja dengan susunan apa saja, apabila si direktur hanya menerima satu macam susunan tempat kerja, maka apabila ada staf yang dengan beraninya mengubah susunan tempat kerjanya akan ditegur karena akan menghambat kerja rekan-rekannya yang lain.

## **SWAP serupa dengan RAM cadangan**

Dalam proses installasi Linux partisi yang umum digunakan adalah EXT3 dan satu macam partisi SWAP. Partisi dengan filesystem SWAP ini bekerja sebagai cadangan apabila RAM yang digunakan penuh. Apabila seorang direktur adalah processor, maka RAM-nya adalah meja kerjanya, dan ruangan kerjanya adalah inti dari sistem operasi. Pada saat si direktur bekerja, maka meja kerjanya akan ditumpuk berkasberkas kerja yang harus dikerjakan. Semakin banyak tugas yang harus diselesaikan si direktur, maka tumpukan berkas di meja pun akan semakin membengkak. Jika tumpukan berkas itu terus dibiarkan menumpuk, maka si direktur tidak dapat bekerja. Tempatnya untuk bekerja habis, padahal tumpukan berkas semakin menggunung. Hal ini menyebabkan si direktur menjadi stress, bingung, lalu pingsan dan perlu direstart.

Untuk mencegah si direktur menjadi stress, bingung lalu pingsan, maka perlu disediakan ruangan tersendiri yang akan menampung berkas-berkas yang sedang dikerjakan oleh direktur. Ruangan ini adalah SWAP. Dikala meja kerja direktur sudah dirasa cukup penuh, dan berkas kerjaan terus berdatangan, maka berkas tersebut akan diletakkan di ruangan SWAP. Dengan cara ini, maka kelegaan meja kerja direktur dapat terjaga, dan si direktur dapat terus bekerja dengan ceria, sentosa dan bersahaja.

Awas, untuk menentukan ruangan SWAP ini juga perlu diperhatikan. Ruangan SWAP memang tidak memerlukan ruangan yang luas, tapi juga jangan terlalu sempit. Jika limpahan berkas di meja direktur ternyata memenuhi ruangan SWAP sehingga ruangan SWAP tidak mampu menampung berkas kerjaan lagi, maka kondisi direktur pun akan kembali ke semula, si direktur akan stress, bingung, lalu pingsan dan perlu direstart.

Dengan melihat spesifikasi komputer akhir-akhir ini, partisi swap cukup berukuran antara 500 MB hingga 1500 MB. Jika anda cukup yakin dengan apa yang akan anda kerjakan sehari-hari, anda dapat mengubah sendiri ukuran swap yang digunakan.

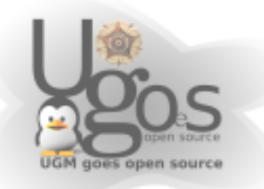

## **Mount Point ibarat penempatan**

Setelah partisi dibuat, filesystem ditentukan, maka selanjutnya perlu diberikan mount point-nya.

Dalam sebuah tempat usaha yang sederhana, tentunya juga memiliki struktur organisasi sederhana. Masing-masing bagian agar dapat berkerja perlu diberikan jatah untuk menempati ruangan yang disediakan. Mengikrarkan penempatan ini sangatlah penting, kalau perlu dibuatkan SK-nya. Karena jika tidak di ikrarkan, maka ruangan yang sebelumnya repot-repot disekat, lalu repot-repot ditata posisi meja dan kursinya, tidak bakal ada yang menempati.

Staf tidak akan berani iseng-iseng menempati ruangan sekatan yang tidak di jatahkan untuk dirinya. Setelah si direktur memnentukan atau mengubah mount point, maka staf baru boleh berpindah antar ruangan sekatan.

Secara umum, mount point hanya perlu diisikan root system (tanda slash '/'), kemudian home (tanda /home) dan SWAP.

Untuk perangkat yang datang kemudian, maka secara umum akan diberikan mount point didalam directory /media

## **Drive C:-nya mana?**

Didalam sistem operasi linux tidak mengenal permodelan drive. Seperti yang sudah di jelaskan sebelumnya, partisi yang dibuat akan langsung di berikan penugasan untuk diisi oleh directory apa saja. Dengan model penugasan ini, maka system akan lebih mudah mengenal tempat kerjanya.

Untuk cd-rom, usb disk, harddisk external, seperti yang dijelaskan sebelumnya, anda dapat menemukan perangkat penyimpanan anda di directory /media

Jika perangkat penyimpanan seperti cd-rom, usb disk, harddisk external, ibarat sebagai tamu, maka directory /media adalah ruang tamunya. Tamu-tamu yang berurusan dengan tuan rumah akan diterima di ruang tamu. Oleh karena itu, anda jangan sampai lupa, dimana letak ruang tamu anda.

Lain ceritanya apabila tamu itu memang sudah dikenal baik oleh si empunya rumah. Maka tuan rumah sah-sah saja untuk menerima tamu tersebut didalam, di ruang keluarga, ruang makan, bahkan ruang tidur.

Untuk pengaturan mount point, dapat diatur di file /etc/fstab. Penggunaan file ini tidak dibahas dahulu disini.

## **Moral dari cerita**

Anda bisa menganggap harddisk anda sebagai gudang yang dengan bebas anda tata bagaimana susunan didalamnya. Dalam penentuan partisi saat installasi, hanya tiga

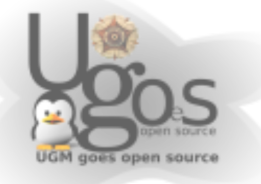

hal yang perlu diperhatikan, yaitu ukuran partisi, filesystem yang digunakan, dan mount point-nya.

Mudah bukan? :)

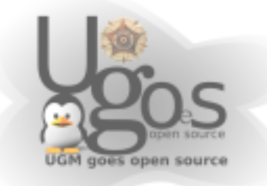

## **Partisi dalam istilah teknis**

Partisi yang dalam pengaturan media penyimapnan adalah bagian dari memori harddisk yang terpisah secara logika dan tidak terpisah secara fisik. Partisi ini dapat diterapkan di berbagai media penyimpanan, seperti flashdisk dan sebagainya, tapi secara umu, partisi memang sering dipakai di media Harddisk.

Partisi didalam disk dapat dibuat dengan menggunakan tool pembuat partisi seperti fdisk, cfdisk, atau parted. Untuk berbasis GUI, dikenal Gparted dan QtPerted. Untuk lingkungan windows, umum dikenal partition magic. Setelah partisi dibuat, maka partisi itu perlu diformat dengan file system tertentu. Secara umum, setiap tool partisi juga menyertakan fasilitas untuk membuat filesystem.

Pada sistem x86 yang umum kita pergunakan, skema partisi yang hanya dapat dibuat empat macam partisi yang umum disebut primary partition. Oleh karena itu, untuk membentuk suatu partisi yang lebih banyak perlu dibuat partisi tambahan, dimana dalam partisi tersebut, dapat dibuat partisi yang lain yang kemudian disebuat Extended Partition. Dalam sebuah harddisk, hanya perlu memiliki satu buah extended Partition, karenda dari extended partition ini, dapat dibuat partisipartisi lain yang lebih kecil dan lebih banyak.

Untuk Primary Partition, tidak ada ketentuan pasti apakah primary partition hanya boleh satu saja atau harus digunakan seluruhnya. yang jelas, untuk kesehatan sistem operasi, untuk keperluan booting, sebaiknya diletakkan di Primary Partition. Untuk sistem operasi Linux saat ini, sudah mampu melakukan boot walau tidak harus system terinstall di primary partition. Untuk kasus beberapa distro yang masih strict mengharuskan diisntal di primary partition.

## **Tujuan Menggunakan Partisi**

- Memisahkan sistem operasi dengan file-file pengguna
- Memiliki ruang untuk swap dan virtual memori
- Membuat data data yang sering digunakan dapat terletak berdekatan
- Untuk memisahkan cache dan file-file log terpisah dari file-file lainnya. Filefile tersebut dapat berubah dengan sangat sepat, dan berpotensial menyebabkan partisi cepat penuh
- Untuk melakukan multi-boot atau dual-boot. Sehingga satu harddisk dapat tersimpan dua macam atau lebih sistem operasi.
- Untuk melindungi atau mengisolir file. Hal ini agar mempermudah untuk menyelematkan data dan memisahkan apabila terjadi partisi korup.

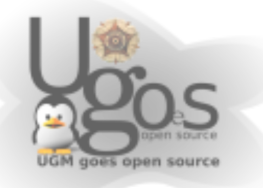

## **Bentuk partisi pada DOS dan Windows**

Pada Dos dan Windows, skema partisi standart yaitu dengan membuat partisi utama tunggal yang disebut sebagai drive C. Di partisi tersebut tersemimpan sistem operasi, data pengguna, aplikasi, dan data yang lain pada partisi yang sama. Beberapa pengguna, meneyenangi untuk membuat partisi jamak sehingga sistem operasi dapat terseimpan tersimpan terpisah dari data-data yang lain. Kelebihan dari menggunakan partisi lebih dari satu yaitu dapat dengan mudahnya menghapus. Apabila ditambah dengan menggunakan aplikasi berbayar seprti Acronis disk director, Norton Partition Magic, akan sangat memudahkan pengguna untuk mengembalikan komputernya yang terjangkiti virus atau permaslahan lain yang mengacaukan sistem operasi DOS atau windows.

## **Skema Partisi pada Linux**

Pada sistem operasi berbasis Unix dan Unix-like seperti Linux dan Mac OS X, pembuatan partisi terpisah untuk /boot, /home, /tmp, /usr, /var, /opt, swap dan seluruh file yang lain sangatlah memungkinkan. Skema partisi serperti itu memiliki beberapa keuntungan, jika salah satu filesystem mengalami kerusakan, data ataupun file-file milik sistem operasi tdak akan bermasalah. Untuk meningkatkan keamanan dari kehilangan data sistem, partisi dapat dibuar read only. Metode denan membagi partisi menjadi ukuran yang fix juga memiliki beebrapa ketidak nyamanan, salah satunya yaitu pengguna dapat kehabisan space di partisi /home, walaupun space di partisi lain masih tersisa banyak. Oleh karena itu, pengguna hendaknya mampu memprediksikan rencana penggunaan partisinya, yang hal ini dapat menyulitkan pengguna baru.

Logical Volume Management (LVM), sering digunakan di perangkat server. Kelebihan LVM yaitu dapat dengan mudahnya diatur ukuran partisi. Yang berbeda dari Lvm ini yaitu LVM terikat memiliki tool tersendiri untuk mengubah ukuran partisinya, dan tidak memerlukan tool khusus untuk mengatur partisinya. LVM juga tidak hanya berkemampuan untuk menggeser partisi secara langsung, tetapi juga dapat untuk 'menyambung' harddisk sehingga menjadi dikenali sebagai satu buah partisi yang lebih besar.

## **Filesystem di Sistem Operasi Linux**

Sistem operasi linux membuat semacam file sistem virtual yang dapat membuat seluruh file akan tertampil berada dalam hirarki tunggal.Hal ini berarti, di filesistem itu hanya terdapat satu buah root directory, dan seluruh file yang ada akan terletak dibawahnya di suatu tempat lain. Selain itu juga, root directory tidak harus berada ditempatkan secara fisik di harddisk anda, mungkin dapat juga tidak terletak di komputer anda. Sistem di Linux dapat menggunakan jaringan sebagai root directorynya.

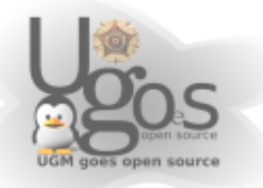

Sistem Linux memberikan nama device untuk masing-masing device, tapi ini bukanlah bagaimana menunjukkan cara file didalam device itu diakses. Untuk mendapatkan pengaksesan file didalam suatu device, anda harus memberiitahukan dulu ke sistem operasi di directory mana anda menginginkan file-file tersebut untuk muncul. Proses inilah yang disebut dengan mounting. Sebagai contoh, untuk dapat mengakses file-file yang ada di CD-ROM, adna harus memberitahu sistem operasi kurang lebih begini "Ambil filesystem yang di CD-ROM lalu munculkan di directory anu-anu". Nah directory yang diminta untuk menampilakan file itu tadi yang disebut sebagai mount point. Sebagai contoh, adalah directory didalam /media. Directory /media sangat mudah ditemui di banyak sistem Linux yang menggunakan kernel 2.6.x seperti yang sudah di spesifikasikan dalam Filesystem Hierarchy Standard. Direcroty /media ini di sepsifikasikan untuk mengelompokan mount point dari berbagai macap removeable media, seperi CD, DVD, flash disk, handy cam, MP3 player, memcard reader, iPod, dan juga floppy disk kalau masih ada. Isi dari /media bia saja kosong, atau berisi beberapa directory kosong untuk mounting masing-masing device, atau bisa juga tiba-tiba berisi directory jika media itu dibaca sistem. Proses tiba-tiba muncul itu yang dikenal dengan istilah automount. Secara umum, hanya root atau administrator yang di pilih yang diperbolehkan untuk melakukan mounting.

Sistem Linux sering menyertakan software atau tool untuk membantu proses mounting dan mendukung fungsionalitas baru. Salah satu diantaranya adalah automount itu tadi, dengan tujuan sebagai berikut

- Di bebarapa situasi, file sistem selain root perlu tersedia bersamaan dengan sistem operasi menyala. Seluruh sistem Linux menyediakan fasilitas mounting saat system menyala. Fasilitas itu disebut fstab. Sysadmin mendefinisikan filesistem apa saja yang dibutuhkan kedalam /etc/fstab beserta dengan opsi dan mount pointnya.
- Di beberapa situasi, tidak diperlukan untuk melakukan mount pada file sistem tertentu saat booting, diakrenakan file system itu dibutuhkan saat setelah proses boot selesai.
- Removeable media menjadi sesuatu yang umum untuk perangkat rumahan dan notebook. Misalnya yaitu Flash disk, CD ROM, dan DVD. Beberapa sistem Linux juga dilengkapi aplikasi untuk mendeteksi kehadiran dari media tersebut dan segera melakukan mount tanpa ada campur tangan pengguna.

## **Master Boot Record**

Master Boot Record adalah sebutan untuk sektor yang paling ujung awal dari sebuah harddisk. Didalam MBR terdapat hal-hal seperti berikut:

• Kode booting ke sistem operasi, kode booting ini yang membuat harddisk dapat booting ke sistem operasi. Kode ini disebut juga dengan Master Boot

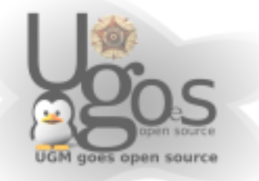

Code. Boot loader seperti Lilo dan Grub terletak di sini.

• Tabel partisi yang berisi daftar partisi apa saja yang terdapat pada harddisk yang digunakan

Pada saat booting, MBR bertugas sebagai berikut:

- Mencari partisi yang aktif atau yang dapat digunakan untuk booting dalam tabel partisi.
- Mencari sektor pertama dari partisi yang digunakan untuk booting.
- memuat salinan boot sector dari partisi aktif kedalam memori
- Memberikan kontorl kelanjutan kepada kode untuk dieksekusi selama proses boot.

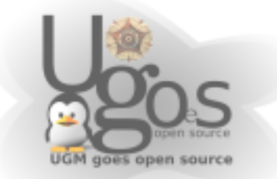

## **Operasi Partisi**

## **Menggunakan Fdisk**

Fdisk, sebagai nama sebuah tool pengatur partisi, sudah cukup populer baik dikalangan pengguna dos dan pengguna linux. Di Linux, fdisk juga berperan untuk mengatur partisi, baik menghapus, dan membuat partisi. Bagi pengguna yang terbiasa menggunakan fdisk di dos, penggunaan fdisk di Linux mungkin akan membingugkan karena memiliki menu yang berbeda.

Fdisk dijalankan hanya dengan akses root. Untuk mengatur partisi di suatu harddisk, maka dalam memanggil fdisk harus diesertakan nama devicenya. misalkan /dev/sda atau /dev/hda. Jika nama device harddisk tidak disebutkan, maka fdisk tidak mau jalan dan tetep menanyakan device harddisk yang ingin diolah. Kurang lebih perintah untuk melakukan fdisk akan menjadi seperti fdisk /dev/sda

Stelah fdisk dibuka, akan disuguhi menu sebagai berikut

```
1| root@fullbox:~# fdisk /dev/hda
2|3| The number of cylinders for this disk is set to 2491.
4| There is nothing wrong with that, but this is larger than
  1024,
5| and could in certain setups cause problems with:
6| 1) software that runs at boot time (e.g., old versions of
  LILO)
7| 2) booting and partitioning software from other OSs
8|    (e.g., DOS FDISK, OS/2 FDISK)
9<sub>1</sub>10|Command (m for help):
```
Kemudian tekan M untuk melihat menu yang tersedia di fdisk

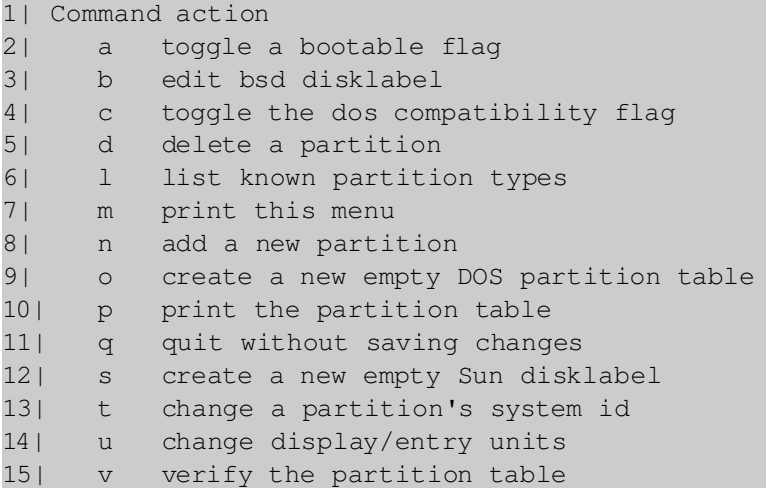

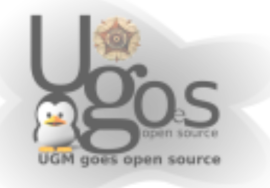

```
16|   w   write table to disk and exit
17|    x   extra functionality (experts only)
18|
19|Command (m for help):
```
Secara umum, untuk mengatur partisi, perintah dasar yang digunakan adalah

p – untuk menampilkan daftar partisi yang ada

- n untuk membuat partisi baru
- d untuk menghapus partisi
- q keluar dari fdisk tanpa melakukan perubahan apapun
- w menuliskan perubahan atau partisi baru ke harddisk dan kemudian keluar

Semua perubahan, pengaturan yang anda lakukan tidak akan diterapkan jika anda belum menggunakan perintah W tadi.

Jika anda menekan P maka jika harddisk sudah berisi tabel partisi, maka akan terlihat sebagai berikut:

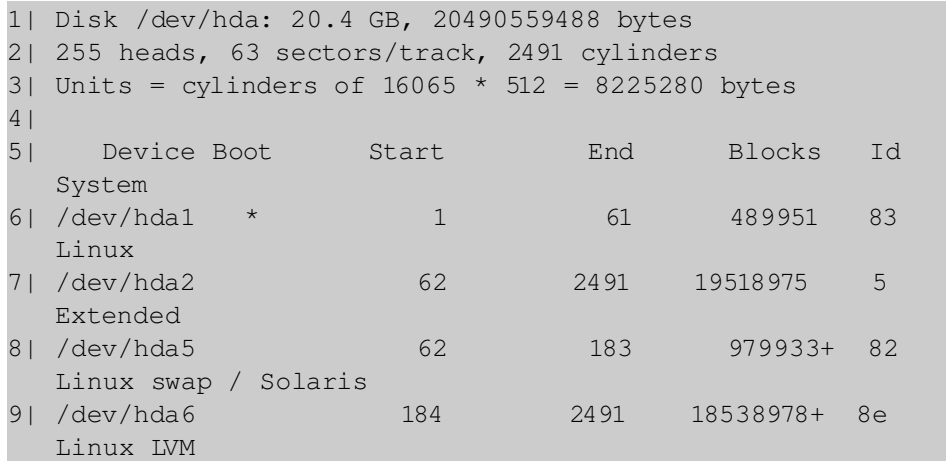

Pada baris pertama itu menunjukkan informasi ukuran harddisk. pada baris kedua menunjukkan informasi geomteris dari harddisk yang digunakan. Walaupun tidak terlalu akurat. Besarnya ukuran unit, seperti yang ditunjukkan diatas adalah jumlah head dikalikan jumlah sector/track dikalikan 512 bytes untuk setiap sectornya. Kemudian satu block itu berukuran unit size dibagi dengan 1024.

Didalam daftar tabel partisi yang ditampilkan oleh fdisk, kolom Device menunjukkan identitas partisi. Nama device inilah yang nanti sering digunakan untuk operasi partisi, yang salah satu fungsinya adalah proses moutning. Pada kolom kedua, Boot, hanya menunjukkan apakah partisi tersebut memiliki flag boot atau tidak. Jika dalam partisi terdapt flag boot, maka dalam kolom tersebut terdapat tanda asterisk. Flag boot ini di beberapa sistem operasi terkdang dibutuhkan. Untuk kasus diLinux, asalkan harddisk dan bios pengenalnya cukup standart, kehadiran flagboot ini tidak terlalu signifikan. Pada kolom ketiga dan keempat, adalah kolom star dan end. Start dan End ini merupakan urutan Cylinder yang digunakan. Misalkan seperti pada baris ke-6, /dev/hdaa1 disana terletak pada cylinder nomer 1

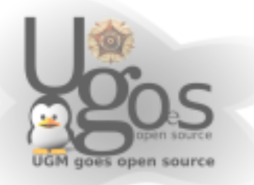

hingga cylinder nomer 61. kemudian pada baris ke-8, /dev/hda5 terletak pada cylinder nomer 62 hingga nomer 183. Pada kolom kelima adalah kolom jumlah block. Walaupun kolom block ini tidak menunjukkan ukuran partisi secara valid, tapi setidaknya dapat merepresentasikan ukuran partisi yang digunakan. Angka yang terdapat dalam block kurang lebih menunjukkan ukuran partisi dalam satuan Kilo atau ribuan. jadi kembali ke contoh pada barus ke-6, /dev/hda1 memiliki ukuran kurang lebih 489951 ribu bytes, atau kurang lebih 489 Mega byte. Perbedaan angka yang tercantum pada fdisk dengan ukuran partisi yang didapat kira-kira sekitar plus-minus 10% Untuk jumlah block yang diberi tanda plus seperti pada baris ke-8 hal ini dikarenakan jumlahnya yang ganjil. Karena secara prinsip jumlah cylinder hendaknya integer, tidak memiliki nilai pecahan. Karena besarnya partisi sehingga jumlah cylinder dan jumlah block terhitung ada sedikit ke tidak konsistensian. Untuk penggunaanya di tingkat atas, tidak terllau berpengaruh, cara untuk mengira-ngira ukuran partisi juga masih berlaku. pada kolom keenam dan ketujuh yaitu kolom untuk menunjukkan identitas dari partisinya. secara pokok, identitas dikenal dengan identitas angka dan huruf pada kolom ID, sedangkan pada kolom system adalah nama panjang dari identitas partisi yang digunakan.

#### **Membuat partisi**

Pertama-tama dari konsole, kita mengetik

#### 1| fdisk /dev/sdb

Dimana menunjukkan harddisk yang dipasang adalah harddisk SATA yang kedua. Jika kita perhatikan, untuk harddisk terkini yang memiliki ukuran besar, jika menggunakan fdisk akan muncul peringata seperti berikut

- 1| The number of cylinders for this disk is set to 60801. 2| There is nothing wrong with that, but this is larger than 1024,
- 3| and could in certain setups cause problems with:
- 4| 1) software that runs at boot time (e.g., old versions of LILO)
- 5| 2) booting and partitioning software from other OSs
- 6| (e.g., DOS FDISK, OS/2 FDISK)

Ya.. seperti yang tertulis pada peringatan tersebut. Sebenarnya tidak masalah dengan harddisk yang digunakan berukuran tersebut. Hanya saja, harddisk yang akan digunakan mungkin akan mengalami kesulitan apa bila digunakan pada mesin lama. Peringatan diatas muncul karena jumlah cylinder dalam harddisk lebih besar dari 1024 atau sekitar lebih besar dari 8,5 GB.

Kemudian sebelum kita lakukan operasi sebaiknya dilihat dulu daftar partisi yang ada. Karena memang pada awalnya partisi belum dibuat, maka hanya menunjukkan informasi konfigurasi harddisk saja

```
1| Disk /dev/sdb: 500.1 GB, 500107862016 bytes
2| 255 heads, 63 sectors/track, 60801 cylinders
3| Units = cylinders of 16065 * 512 = 8225280 bytes
4|
```
Dari informasi itu kita mengetahu kalau harddisk yan gkita gunakan

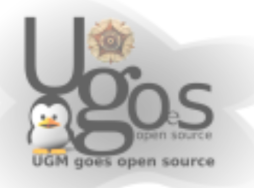

berukuran sekitar 500 GB. Dan kita pun dapat dengan yakin mengetahui bahwa 255\*63\*512\*60801=500105249280 bytes. Ya, memang ada sedikit selisih 2 MB dari perhitungan yang ada. Selisih ini tinggal dimungkinkan karena ukuran harddisk yang teramat besar. Semakin besar ukuran harddisk, selisih yang terjadi pun juga akan semakin besar.

Setelah kit amelihat ukuran harddisk, kita lalu dapat merencanakan bagaimana harddisk kita nanti akan dipartisi. Oke.. misalkan dengan harddisk 500GB, kita akan berencana membuat partisi swap sebesar 2 GB. Kemudian partisi untuk system sekitar 100GB kemudian sisanya kita gunakan untuk partisi /home..

Stelah pembagian partisi sudah kita rencakanm, kemudian mari kita kerjakan. tombol yang ditekan di ilustrasikan dengan cetak tebal

```
1| Command (m for help): n
2| Command action
3|    e   extended
4| p    primary partition (1-4)
5| p
6| Partition number (1-4): 1
7| First cylinder (160801, default 1):<ENTER>
8| Using default value 1
9| Last cylinder or +size or +sizeM or +sizeK (1-60801, default
  60801): +100000M
```
Partisi untuk system sebesar 100GB sudah kita tetapkan, kemudian kita buat extended partisi untuk menampung sisanya.

```
1| Command (m for help): n
2| Command action
3|    e   extended
4| p    primary partition (1-4)
5| e
6| Partition number (1-4): 2
7| First cylinder (1216060801, default 12160):<ENTER>
8| Using default value 1
9| Last cylinder or +size or +sizeM or +sizeK (12160-60801,
  default 60801): <ENTER>
```
Kemduian kita buat partisi untuk swapnya. Partisi swap kita buat didalam partisi extended. Seperti yang kita rencanakan tadi, partisi swap kita buat sebesar 2GB.

```
1| Command (m for help): n
2| Command action
3|    l   logical (5 or over)
4| p   primary partition (1-4)
5| l
6| First cylinder (1216060801, default 12160):<ENTER>
7| Using default value 1
8| Last cylinder or +size or +sizeM or +sizeK (12160 - 60801,default 60801): +2000M
```
Kemudian sisanya kita buat untuk partisi /home

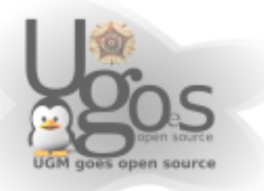

```
1| Command (m for help): n
2| Command action
3|    l   logical (5 or over)
4| p    primary partition (1-4)
5| l
6| First cylinder (1241060801, default 12410):<ENTER>
7| Using default value 1
8| Last cylinder or +size or +sizeM or +sizeK (12410-60801,
  default 60801): <ENTER>
```
Setelah selesai lalu kita coba melihat hasil partisi yang kita buat

```
1| Command (m for help): p
2|3| Disk /dev/sdb: 500.1 GB, 500107862016 bytes
4| 255 heads, 63 sectors/track, 60801 cylinders
5| Units = cylinders of 16065 * 512 = 8225280 bytes
6|
7|    Device Boot      Start         End      Blocks   Id
  System
8| /dev/sdb1               1        12159    97675200   83
  Linux
9| /dev/sdb2           12160        60801   390716865    5
  Extended
10|/dev/sdb5           12160        12409     2008125+  83
  Linux 
11|/dev/sdb6           12410        60801   388692675+  83
  Linux 
12|
```
Kemudian kita dapat juga menambahkan informasi bootloader ke partisi /dev/sdb1

```
1| Command (m for help): a
2| Partition number (1-6): 1
```
Setelah itu kita nyatakan partisi swapnya dengan perintah

```
1| Command (m for help): t
2| Partition number (1-6): 5
3| Hex code (type L to list codes): 82
4| Changed system type of partition 5 to 82 (Linux swap)
5|
```
Dan hasil akhirnya pun menjadi seperti berikut

```
1| Command (m for help): p
2|
3| Disk /dev/sdb: 500.1 GB, 500107862016 bytes
4| 255 heads, 63 sectors/track, 60801 cylinders
5| Units = cylinders of 16065 * 512 = 8225280 bytes
6<sup>1</sup>7|    Device Boot      Start         End      Blocks   Id
   System
8| /dev/sdb1 * 12159    97675200   83
  Linux
9| /dev/sdb2           12160        60801   390716865    5
```
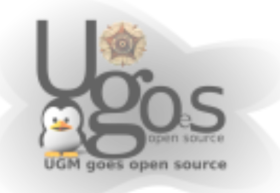

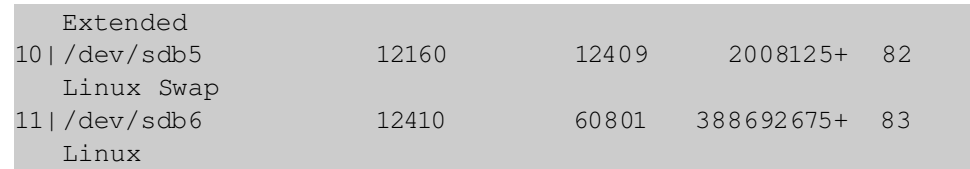

jika sudah yakin dengan partisi yan gkita buat, kemudian tekan perintah W untuk menuliskan perubahan yang sudah kita lakukan kedalam harddisk.

Walaupun Fdisk dapat mengenali berbagai macam tipe filesystem, tetapi fdisk tidak dapat langsung melakukan pembuatan filesystem untuk filesystem yang bersangkutan. Misalkan, kita membuat partisi dan ingin kita set sebagai FAT32. Dengan perintah T, kita dapat menindentifikasikan bahwa partisi tersebut FAT32, tetapi tetap saja, partisi tersebut belum diformat sebagai FAT32.

Untuk melihat daftar filesystem yang dikenali oleh fdisk, kita dapat melihat dengan memberikan perintah L

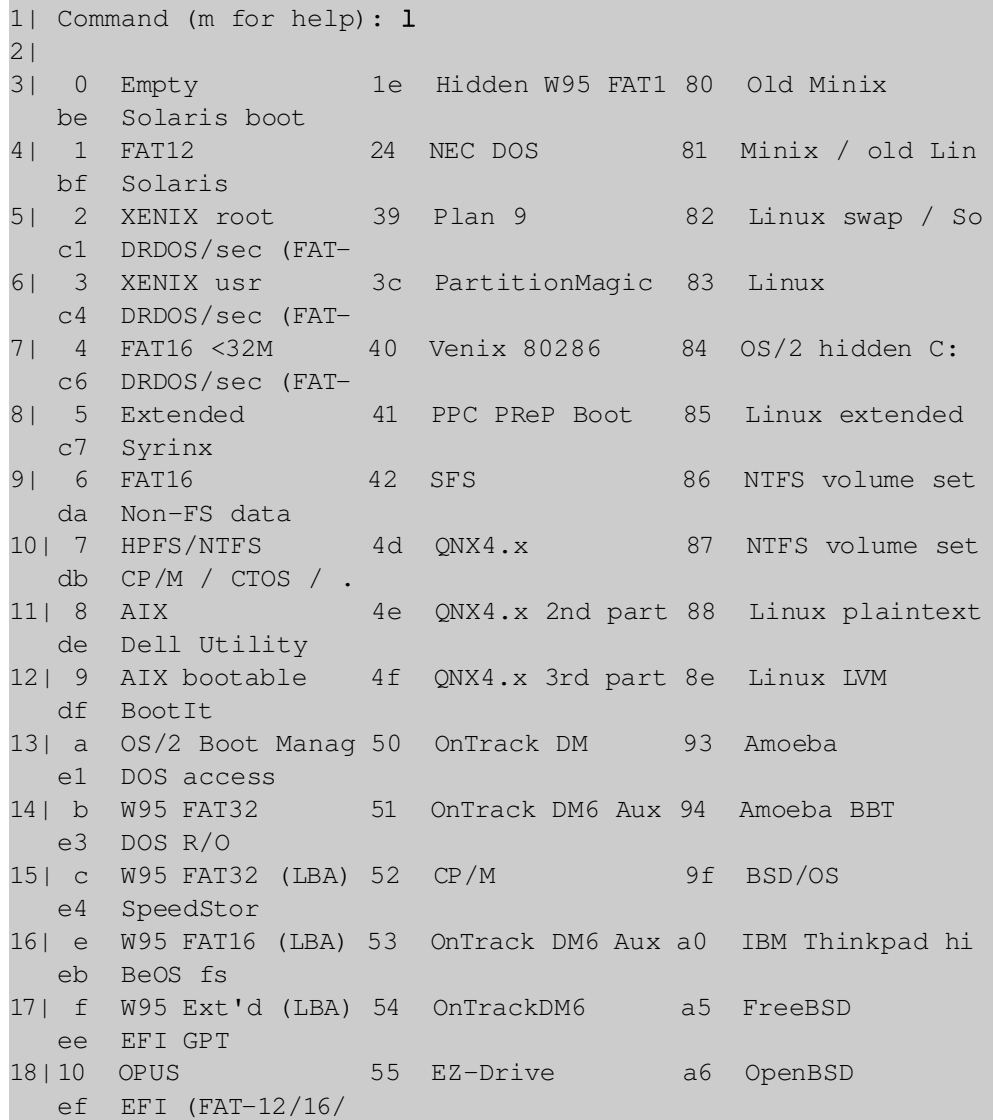

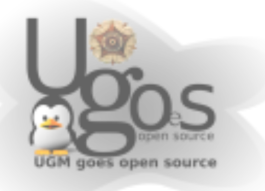

```
19|11  Hidden FAT12    56  Golden Bow      a7  NeXTSTEP
 f0  Linux/PA-RISC b
20|12  Compaq diagnost 5c  Priam Edisk     a8  Darwin UFS
 f1  SpeedStor
21|14  Hidden FAT16 <3 61  SpeedStor       a9  NetBSD
 f4  SpeedStor
22|16  Hidden FAT16    63  GNU HURD or Sys ab  Darwin boot
 f2  DOS secondary
23|17  Hidden HPFS/NTF 64  Novell Netware  b7  BSDI fs
 fd  Linux raid auto
24|18  AST SmartSleep  65  Novell Netware  b8  BSDI swap
 fe  LANstep
25|1b  Hidden W95 FAT3 70  DiskSecure Mult bb  Boot Wizard hid
 ff  BBT
26|1c  Hidden W95 FAT3 75  PC/IX
27|
```
Untuk menghapuis partisi mirip dengan perintah-perintah sebelumnya, hanya saja perintah yang digunakan adalah D.

## **Memformat partisi.**

Apabila harddisk telah dipartisi, maka harddisk itu telah dipetakan kedalam section, tetapi section-section itu masih kosong. Jika harddisk diibaratkan gedung perpustakaan yang baru saja dibangun, maka rak buku, papan petunjuk, dan katalog buku hendaknya disiapkan dahulu sebelum buku-buku dimasukkan untuk disimpan.

Jika sebuah partisi diibaratkan sebuah buku, maka filesystem ibarat kertas yang digunakan untuk menulis. Berbeda jenis kertas yang dipakai, berapa garis yang tersedia didalam satu halaman, sangat menentukan bagaimana proses kita menulis di buku tersebut. Dan tentunya kalau kertas belum di pasang kedalam buku, kita tidak bisa menulisi buku tersebut.

Didalam Linux, filesystem yang standart digunakan adalah ext2 dan ext3. Filesystem ext3 mirip dengan ext2 ditambah dengan pencatatan proses penulisan disk yang disebut dengan journal. Journal itu membuat sistem dapat pulih lebih cepat apalagi listrik mati secara tiba-tiba.

Tool yang umum digunakan untuk membuat filesystem ext2 atau ext3 adalah mke2fs. Perintah ini umum tersimpan di directory /sbin. Aplikasi mkfs.ext2 dan mkfs.ext3 merupakan penyerderhanaan dari mke2fs yang pada prosesnya juga menggunakan mke2fs yang sudah ditambahi opsi-opsi spesifik.

### **Memformat menggunakan mkfs**

Cara memformat cukup sederhana. jalankan perintah mkfs disertai dengan filesystem-nya kemudian tuliskan nama devicenya.

mkfs.ext2 /dev/sdb6

mkfs.ext3 /dev/sdb6

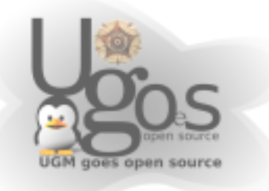

Untuk memefomat ke format FAT32, dapat menggunakan mkfs.vfat diikuti dengan nama devicenya

## **Pengecekan filesystem dengan fsck**

Adakalanya partisi dan filesystem yang kita gunakan mengalami masalah. Bisa jadi karena saat menulis terjadi maslah dalam kelistrikan, atau ada permasalahan fisik. Didalam linu untuk melakukan pengecekan menggunakan fsck

fsck secara umum mendukung filesystem yang serupa dengan memformat dengan mkfs.

untuk melakukan fsck dengan filesystem ext2 atau ext3 gunakan perintah fsck.ext2 dan atau fsck.ext3

fsck.ext2 /dev/sdb6

fsck.ext3 /dev/sdb6

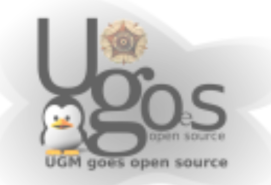

## **Pengaturan partisi mode grafis**

DI Linux saat ini juga telah menyediakan tool untuk mengatur partisi. Salah satunya adalah Gparted. Gparted ini selain merupakan aplikasi yang terinstall kedalam sistem, juga terdapat dalam bentuk liveCD yang memudahkan untuk mengatur partisi suatu harddisk yang sama sekali belum memiliki sistem operasi.

### **Memulai Gparted**

Pada saat Gparted dijalankan akan muncul jendela seperti pada gambar [1](#page-20-0) dan partisi dan harddisk akan di scan

| <b>PO</b>                            |                       |                                      | Mev/hda - GParted      |                | $\Box$ D x              |
|--------------------------------------|-----------------------|--------------------------------------|------------------------|----------------|-------------------------|
| <b>CParted</b>                       | Edit View Device      | Partition Help                       |                        |                |                         |
| $\Phi$<br>19<br><b>New</b><br>Defete | S-<br>Resize/Maye     | 奇<br>ñ<br>戶<br>Copy<br>Paste<br>Undo | À<br>Apply             |                | /dev/hda (38.34 GiB) ÷  |
|                                      | /dev/hdal<br>9.77 GiB |                                      | /dev/hda5<br>17.71 GiB |                | /dev./hda6<br>10.85 GIB |
|                                      | Indis                 | f <sub>nt32</sub><br>extended        |                        | unused<br>used |                         |
| Partition                            | Filesystem            | Size                                 | Used                   | Unused         | Flags                   |
| /dev/hda1                            | nifs.                 | 9.77 CiR                             | 5.89 CiB               | 3.88 GiB book  |                         |
| $\overline{a}$<br>/dev/inda2         | extended              | 28.57 GIB                            | <b>Since</b>           | $-$ Iba        |                         |
| /dev/hda5                            | ntfs                  | 17.71 GiB                            | 1.06 GiB               | 16.63 GiB      |                         |
| /dev/hda6                            | far32                 | 10.86 GiB                            | 7.00 GIB               | 3.85 GiB       |                         |
|                                      |                       |                                      |                        |                |                         |

<span id="page-20-0"></span>*gambar 1: Jendela awal GParted*

Jika kemudian kita klik pada menu Gparted (yang berada pada pojok kiri atas), sebuah pop down menu akan muncul. Kita dapat memilih tombol refresh untuk menampilkan partisi yang terdapat pada sistem.

Kemudian di menu bawahnya, kita dapat memilih harddisk mana yang ingin kita ubah partisinya. Opsi ini sangat berguna jika kita memasang harddisk lebih dari satu. Menu yang ketiga yaitu menu untuk mendapatkan informasi harddisk.

| ٠                       |                                         |                                            | the same company of the company of | <b><i><u>SALE VEHICLE</u></i></b> |        |                              |                     |
|-------------------------|-----------------------------------------|--------------------------------------------|------------------------------------|-----------------------------------|--------|------------------------------|---------------------|
| $\overline{\mathbf{z}}$ |                                         |                                            |                                    | <b>Brother Chines</b>             |        |                              | <b>College</b>      |
|                         | GRanted Edit View Device Partition Help |                                            |                                    |                                   |        |                              |                     |
|                         | Pa Refresh devices Ctrl=R               | BAAO                                       | $\sqrt{}$                          |                                   |        |                              | MexiNa (38.34 GB) : |
| <b><i>C Devices</i></b> |                                         | @/dev/Ma (38.34 GB)                        | Accir                              |                                   |        |                              |                     |
| <b>Filesystems</b>      |                                         | C/dechdb (29.11 GB)<br>C/8echdc (14.31 GB) |                                    |                                   |        |                              |                     |
| <b>GLOW</b>             | $Cub-Q$                                 | C/dechde 07.27 GB)                         |                                    | <b>Ideuhdu5</b><br>17.71 G/B      |        | <b>Jánchází</b><br>10.86 G/B |                     |
|                         |                                         |                                            |                                    |                                   |        |                              |                     |
| Partition               | Filesystem                              | Size                                       |                                    | Used                              | Unised |                              | Flags               |
| Alex/hdal               | <b>Mark</b>                             |                                            | 9.77 GB                            | <b>S.39 GB</b>                    |        | 4.38 GS boot                 |                     |
| v Mexilda?              | extended                                |                                            | 28.57 GB                           | $\overline{\phantom{a}}$          |        | $-ba$                        |                     |
| <b>HeyhdaS Meths</b>    |                                         |                                            | 17.71 GB                           | $1.06$ GB                         |        | 16.65 G/B                    |                     |
| /dev/hda6 Mat32         |                                         |                                            | 10.86 Gill                         | <b>7.25 GB</b>                    |        | 3.61 Gill                    |                     |
|                         |                                         |                                            |                                    |                                   |        |                              |                     |

*gambar 2: Menu popdown Gparted*

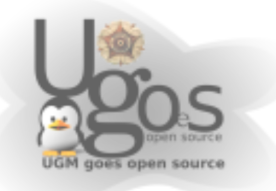

Di Menu itu kita dapat melihat bagaimana dukungan gparted terhadap file system tertentu. Tabel dukungan itu seperti yang ditunjukkan pada gambar [3.](#page-21-1)

| GParted Edit View Device Partition Elelo<br>E<br>19 |                      |              |            |                  |                                                                      |                                 |                                                    |                                 |                                                        |                                 |                         |                          |                           |
|-----------------------------------------------------|----------------------|--------------|------------|------------------|----------------------------------------------------------------------|---------------------------------|----------------------------------------------------|---------------------------------|--------------------------------------------------------|---------------------------------|-------------------------|--------------------------|---------------------------|
| Dalete<br>Néw                                       | Resire Woor          | Util<br>Copy | ñ<br>Raste | 筍<br>Lindo Apply | A                                                                    |                                 |                                                    |                                 |                                                        |                                 |                         |                          | 图 Alexanda (38.34 Gift) ÷ |
|                                                     | Alev/halal<br>9.77GB |              |            |                  |                                                                      |                                 | /dev/hda5<br>17.71 GB                              |                                 |                                                        |                                 |                         | Alev fiska5<br>10.85 G B |                           |
|                                                     |                      | nets.        | extended   | 125              | a,<br>Filesystem Create Crow Shrink Move Copy                        |                                 | <b>Filesystems</b>                                 |                                 |                                                        | $\overline{\mathbf{x}}$         | 85 t/                   | unused                   |                           |
| Patition                                            | Filesys am           |              | 5.29       |                  | ext?                                                                 | v                               | v                                                  | v                               | x                                                      | A                               | Unused                  |                          | Flags                     |
| /devindal                                           | <b>nths</b>          |              |            | 9.7              | ext3                                                                 |                                 | v                                                  | V                               | ×                                                      | V                               | 3.88 GiB boot           |                          |                           |
| <sup>V</sup> /devilada2                             | extended             |              |            | 28.5             | fat16                                                                | √                               | √                                                  | √                               | √                                                      | √                               |                         | $ ba$                    |                           |
| (cow/kda5 mfs<br>icevilidab lat32                   |                      |              |            | 17.7<br>10.6     | 12.12                                                                | √                               | Ą                                                  | √                               | √                                                      | √                               | 16.63 GIB<br>$3.85$ GrB |                          |                           |
|                                                     |                      |              |            |                  | Ms+<br>i.<br><b>linux-swap</b><br>reisert<br>reiseris<br>mis<br>af s | ×<br>×<br>J<br>×<br>×<br>√<br>× | ×<br>×<br>√<br>×<br>×<br>√<br>×<br><b>Referent</b> | ×<br>×<br>Ā<br>×<br>×<br>√<br>× | ×<br>×<br>×<br>√<br>×<br>×<br>×<br>×<br><b>X</b> Close | ×<br>×<br>V<br>×<br>×<br>V<br>× |                         |                          |                           |

<span id="page-21-1"></span>*gambar 3: Informasi operasi dan dukungan Gparted*

Kemudian menu Edit terletak pada posisi kedua dari kiri. Menu itu menunjukkan dua fungsi yang belum aktif. Menu tersebut adalah Undo dan Apply menu ini sangat berguna dalam mengatur partisi. Opsi ini juga dapat ditemu di toolbar. Untuk mengaktifkan menu tersebut, kita diharuskan memilih salah satu partisi yang hendak di modifikasi. Menu Edit seperti yang ditunjukkan pada gambar [4](#page-21-0)

|                                    |                                         |                                          | (deviled) - GP sited  |                | FFF                           |
|------------------------------------|-----------------------------------------|------------------------------------------|-----------------------|----------------|-------------------------------|
|                                    | GParted Edit View Device Partition Help |                                          |                       |                |                               |
| 同<br><b>DV</b> Apply<br><b>New</b> | ● Units Cnl-Z                           | 商<br>刷<br>Å<br>Copy<br>Paste Lince Apply |                       |                | 图 Meghda (38.34 Gift) ÷       |
|                                    | Alevindal<br>9.77 GB                    |                                          | /dev/hda5<br>17.71 GB |                | <b>Nev/Inda5</b><br>10.85 G B |
|                                    | <b>Inds</b>                             | extended<br>1/14x32                      |                       | unused<br>ased |                               |
| Pattion                            | Filesystem                              | 5.29                                     | Used                  | Unused         | Flags                         |
| /devindal                          | ntts                                    | 9.77 GB                                  | 5.99 GiB              | 3.88 GiB boot  |                               |
| T /devinda2                        | extended                                | 28.57 GB                                 |                       |                | $-$ lba                       |
| icewkda5                           | <b>Indis</b>                            | 17.71 GB                                 | 1.08 GiB              | 16.63 GiB      |                               |
| /cev/bda6                          | $1$ at32                                | 10.86 GB                                 | 7.00 G/B              | $3.85$ GrB     |                               |
|                                    |                                         |                                          |                       |                |                               |
|                                    |                                         |                                          |                       |                |                               |

<span id="page-21-0"></span>*gambar 4: Menu Edit*

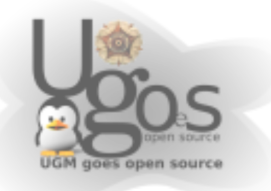

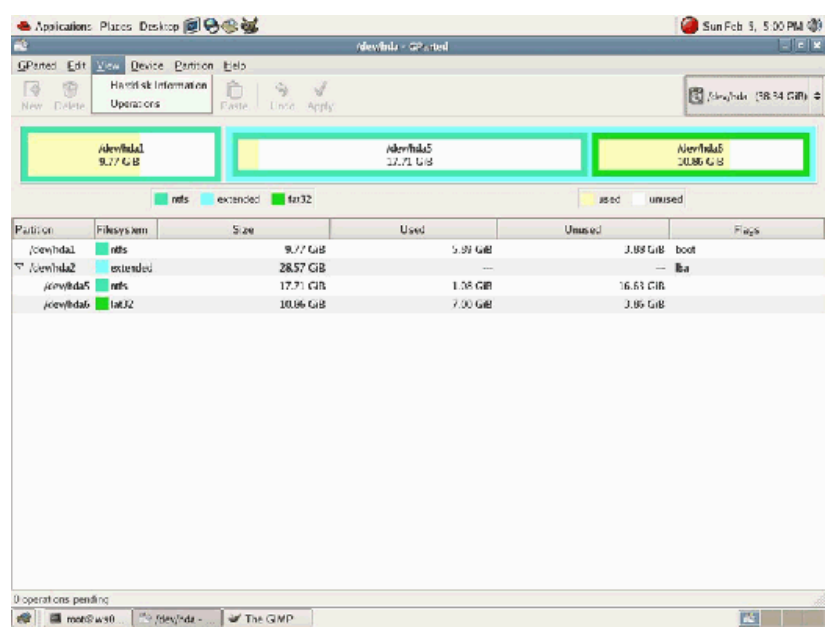

Menu View, gambar [5,](#page-22-1) digunakan untuk mengatur tampilan pada aplikasi GParted

<span id="page-22-1"></span>*gambar 5: Menu View*

Harddisk Information (gambar [6\)](#page-22-0) : Pada bagian paling kiri dari daftar partisi akan tertampil panel harddisk information. Panel ini menunjukan informasi harddisk secara rinci meliputi Model harddisk, ukuran, geometry, dan lain sebagainya. Panel ini sangat berguna jika digunakan pada system yang memiliki banyak harddisk, dimana informasi tersebut sangat bermanfaat untuk meyakinkan kita bahwa harddisk yang akan dioperasikan adalah benar harddisk yang dimaksud.

| GParted Edit Maw Device Partition Help<br>* Hardisk Information<br>Ď<br>宿<br>崙<br>Гē<br>Â<br>图 Newbols (38.34 Gift) ÷<br><b>Uperations</b><br>New:<br>Delete.<br>Unde Apply<br>Raste<br>Alevindal<br>/dev/fisks5<br><b>Nevillala5</b><br>9.77GB<br>17.71 G B<br>10.85 G B<br>extended 1032<br><b>Inds</b><br>unused<br>as ed<br><b>Harddisk Information:</b><br>Partision<br>Used<br><b>Size</b><br>Flags<br><b>Fi esystem</b><br>Urused<br>Model:<br>IC 35L04GAVV/N07-0<br>ntt's<br>9.77 G/B<br>5.89 GB<br>3.88 GiB boot<br>/dev/hda1<br>38.34 GB<br>Size:<br>T Alexandez<br>extended<br>28.57 GiB<br>$-$ ba<br>/dev/hda<br>Path:<br>Real Path: Alexfiela<br>/dev/hda5<br>net's<br>17.71 GIB<br>1.08 GB<br>16.63 GIB<br>/dev/hda6 1at32<br>7.00 G/B<br>3.86 GiB<br>10.86 GiB<br>DiskLabelType: msdos<br>Heads:<br>255<br>Sectors/Track:<br>63<br>5005<br>Cylinders:<br><b>Total Sectors:</b><br>B0405325 | $\overline{\mathbf{a}}$ |  | (deviled) - GP arted |  | <b>Tiels</b> |
|----------------------------------------------------------------------------------------------------|-------------------------|--|----------------------|--|--------------|
|                                                                                                    |                         |  |                      |  |              |
|                                                                                                    |                         |  |                      |  |              |
|                                                                                                    |                         |  |                      |  |              |
|                                                                                                    |                         |  |                      |  |              |
|                                                                                                    |                         |  |                      |  |              |
|                                                                                                    |                         |  |                      |  |              |
|                                                                                                    |                         |  |                      |  |              |
|                                                                                                    |                         |  |                      |  |              |
|                                                                                                    |                         |  |                      |  |              |

<span id="page-22-0"></span>*gambar 6: Panel Informasi Harddisk*

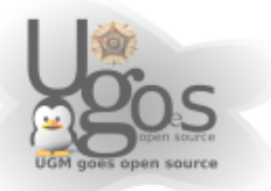

Operations (gambar [7\)](#page-23-2): Pada bagian paling bawah jendela GPArted akan muncul baris-baris perintah operasi yang belum dilaksanakan. Panel ini sangat bermanfat untuk mengetahui seberapa banyak operasi yang akan dijalankan.

| <b>PO</b>                                                                                                    |                                        |                 | /dev/inbr - GPs-ted     |         |                          | <b>Tiels</b>               |
|----------------------------------------------------------------------------------------------------|----------------------------------------|-----------------|-------------------------|---------|--------------------------|----------------------------|
| GParted Edit Way Device Partition Elelo<br>< Hardisk Information<br>酒<br><b>R</b><br>* Uperators.<br><b>New</b><br>Delete.      | ñ<br>$\omega_{\rm{c}}$<br><b>Raste</b> | A<br>Lince Andy |                         |         |                          | 图 Alexandri (38.34 Gift) * |
| Abrylinial<br>9,77 GB                                                                                                    |                                        |                 | /dev/hd.45<br>17.71 G B |         | Alevitable5<br>10.86 G B |                            |
| <b>I</b> rets                                                                                                    | extended 1032                          |                 |                         | ased.   | unused                   |                            |
| Harddisk Information:                                                                                                    | Partition                              | Firesystem      | Size                    | Used    | Urused                   | <b>Flags</b>               |
| Model:<br>IC SSLOAGA VV/N07-0<br>Size:<br>38 34 G B                                                                             | Adevalhola 1                           | <b>Init's</b>   | 9.77 G/B                | 5.89 GB | 3.88 GiB boot            |                            |
| Aderdeda<br>Path:                                                                                                    | <sup>V</sup> Alexandez                 | extended        | 28.57 GiB               |         |                          | $-$ ba                     |
| Real Path: Alexfiela                                                                                                    | MeghdaS nots                           |                 | 17.71 GIB               | 1.08 GB | 16.63 GIB                |                            |
| <b>DiskLabelType:</b> mades<br>Heads:<br>255<br>Sectors/Track:<br>63<br>5005<br>Cylinders:<br><b>Total Sectors:</b><br>B0405325 |                                        |                 |                         |         |                          |                            |
| $\boldsymbol{\kappa}$<br>ь                                                                                                    |                                        |                 |                         |         |                          |                            |

<span id="page-23-2"></span>*gambar 7: Panel untuk melihat proses operasi*

Kemudian pada menu Device, gambar [8,](#page-23-1) kita dapat memerikan label pada Disk (gambar [9\)](#page-23-0). apabila label yang terdapat dalam harddisk dirasa kurang tepat, kita dapat mengubahnya melalui menuini.

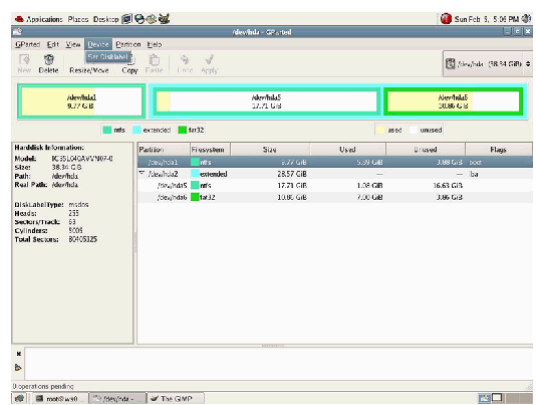

*gambar 8: Menu Device*

<span id="page-23-1"></span>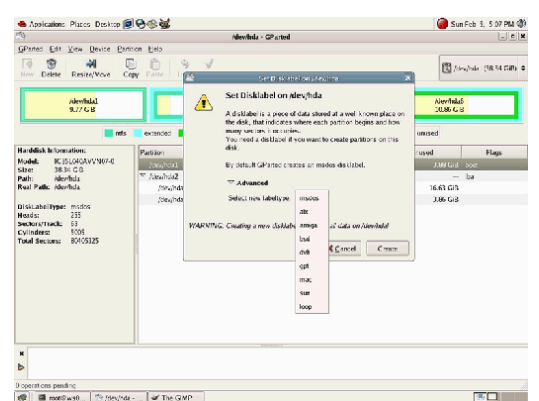

*gambar 9: Memberikan label pada harddisk*

<span id="page-23-0"></span>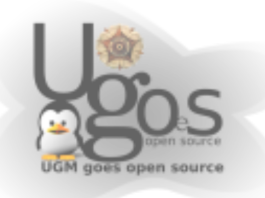

Kemudian selanjutnya menu Partition (gambar [10\)](#page-24-0)merupakan menu yang paling penting. Dari menu ini kita dapat melakukan banyak sekali operasi, yang bahkan beberapa diantaranya cukup berbahaya. Menu Delete dipakai jika ingin menghapus partisi. Untuk menghapus partisi kita diharuskan memilih partisinya terlebih dahulu. Untuk menu Resize/Move nanti akan dibahas secara terpisah.

|                                                                                                    |                                 |                                | (deviled) - GP sited   |         |                         | $\Box$ elx                |
|----------------------------------------------------------------------------------------------------|---------------------------------|--------------------------------|------------------------|---------|-------------------------|---------------------------|
| GParted Edit View Device                                                                                    | <b>Bartison</b> Eelp            |                                |                        |         |                         |                           |
| 雷<br>ы<br>га<br>Delete<br>Resize/Move<br>New                                                                | <b>QA</b><br><b>Delete</b>      | $Crel + N$<br>Delate:          |                        |         |                         | 图 Alexanda (38.34 Gift) ÷ |
|                                                                                                    | <b>SH</b> ResizeMove            |                                |                        |         |                         |                           |
| Alev/Indal<br>9.77GB                                                                                        | <b>E</b> Cooy<br><b>C</b> Exist | $C$ trl+ $C$<br>Ctd-V          | /dev/hda5<br>17.71 G/B |         | Alevitalu5<br>10.85 G B |                           |
|                                                                                                    | <b>S</b> Format to              | ٠                              |                        | ased    | unused                  |                           |
| <b>Harddisk Information:</b>                                                                                | L'impunt                        | bem                            | Size                   | Used    | Unused                  | Flags                     |
| Model:<br>IC SSLOVOAVV/N07-0                                                                                | Dearrivate                      |                                | 9.77 G/B               | 5.99 GB | 3,88 G(3 boot)          |                           |
| 38.34 G B<br>Size:<br>Path:<br>/dev/hda                                                                     | <sup>©</sup> Information        | <b>inded</b>                   | 28.57 GiB              |         | $-$ ba                  |                           |
| Real Path: /der/hda                                                                                         |                                 | Meghda5 mfs<br>/dev/hda6 1at32 | 17.71 GIB              | 1.08 GB | 16.63 GIB               |                           |
| 255<br>63                                                                                                   |                                 |                                |                        |         |                         |                           |
| DiskLabelType: msdos<br>Heads:<br>Sectors/Track:<br>5005<br>Cylinders:<br><b>Total Sectors:</b><br>B0405325 |                                 |                                |                        |         |                         |                           |
| ×<br>ь                                                                                                    |                                 |                                |                        |         |                         |                           |
|                                                                                                    |                                 |                                |                        |         |                         |                           |

<span id="page-24-0"></span>*gambar 10: Menu Partition*

Dengan Gparted kita juga bisa langsung melakukan format partisi menjadi filesystem yang didukung oleh Gparted di menu tersebut.

| m                                                     |                                                         |                                      |                   | a a                              | <b>Anglida - Gourred</b> |        |              | <b>CONTRACTOR</b>       |
|-------------------------------------------------------|---------------------------------------------------------|--------------------------------------|-------------------|----------------------------------|--------------------------|--------|--------------|-------------------------|
|                                                       |                                                         | GParted Edit View Device School Help |                   |                                  |                          |        |              |                         |
| 0<br>國<br>New.                                        | $\Rightarrow$<br>Delete Resize/Move <sup>@</sup> Delete | <b>G</b> New                         | Col+N J<br>Delete | <b>Solly</b>                     |                          |        |              | Mevinda (38.34 GB) :    |
|                                                       |                                                         | <b>Of ResizeMove</b>                 |                   |                                  |                          |        |              |                         |
|                                                       | Mev/Mal<br>9.77GB                                       | <b>D</b> Copy                        | $Cth-C$           |                                  | /dev/hda5<br>17.71 G/B   |        |              | /dev/hda6<br>10.86 G.B. |
| <b><i><u><u><b><u></u></b></u></u></i></b> PANEL BOOK |                                                         |                                      | CM+V              |                                  |                          |        |              |                         |
| Partition                                             | Filesystem                                              |                                      |                   |                                  | Used                     | Unused |              | Flags                   |
| Alex/Indal                                            | <b>M</b> <sub>nds</sub>                                 | <b>C</b> Format to                   |                   | $\Box$ $\equiv$ ex2              | 5.39 GB                  |        | 4.38 GS boot |                         |
| v /dev/hda2                                           | extended                                                | unmount.                             |                   | $\blacksquare$ ext3<br>$a$ fat16 | $\sim$                   |        | $-$ Ba       |                         |
| /dev/hda5 Meths                                       |                                                         | <b>Q</b> Information                 |                   | flat32                           | $1.06$ GB                |        | 16.65 G/B    |                         |
| /dev/hda6 Mat32                                       |                                                         |                                      |                   | $\Box$ Ms                        | 7.25 G/B                 |        | 3.61 G/B     |                         |
|                                                       |                                                         |                                      |                   | III Mse                          |                          |        |              |                         |
|                                                       |                                                         |                                      |                   | $\Box$ ps                        |                          |        |              |                         |
|                                                       |                                                         |                                      |                   | <b>El linux-swap</b>             |                          |        |              |                         |
|                                                       |                                                         |                                      |                   | atts.                            |                          |        |              |                         |
|                                                       |                                                         |                                      |                   | III reiserf.                     |                          |        |              |                         |
|                                                       |                                                         |                                      |                   | III reiserts                     |                          |        |              |                         |
|                                                       |                                                         |                                      |                   | xfs.                             |                          |        |              |                         |
|                                                       |                                                         |                                      |                   |                                  |                          |        |              |                         |
|                                                       |                                                         |                                      |                   |                                  |                          |        |              |                         |
|                                                       |                                                         |                                      |                   |                                  |                          |        |              |                         |
|                                                       |                                                         |                                      |                   |                                  |                          |        |              |                         |
|                                                       |                                                         |                                      |                   |                                  |                          |        |              |                         |
|                                                       |                                                         |                                      |                   |                                  |                          |        |              |                         |
|                                                       |                                                         |                                      |                   |                                  |                          |        |              |                         |
|                                                       |                                                         |                                      |                   |                                  |                          |        |              |                         |
|                                                       |                                                         |                                      |                   |                                  |                          |        |              |                         |
|                                                       |                                                         |                                      |                   |                                  |                          |        |              |                         |
|                                                       |                                                         |                                      |                   |                                  |                          |        |              |                         |
|                                                       |                                                         |                                      |                   |                                  |                          |        |              |                         |
|                                                       |                                                         |                                      |                   |                                  |                          |        |              |                         |
|                                                       |                                                         |                                      |                   |                                  |                          |        |              |                         |
|                                                       |                                                         |                                      |                   |                                  |                          |        |              |                         |
|                                                       |                                                         |                                      |                   |                                  |                          |        |              |                         |
|                                                       |                                                         |                                      |                   |                                  |                          |        |              |                         |
|                                                       |                                                         |                                      |                   |                                  |                          |        |              |                         |
|                                                       |                                                         |                                      |                   |                                  |                          |        |              |                         |
|                                                       |                                                         |                                      |                   |                                  |                          |        |              |                         |
|                                                       |                                                         |                                      |                   |                                  |                          |        |              |                         |
|                                                       |                                                         |                                      |                   |                                  |                          |        |              |                         |
|                                                       |                                                         |                                      |                   |                                  |                          |        |              |                         |
| 0 prevations needing                                  |                                                         |                                      |                   |                                  |                          |        |              |                         |

*gambar 11: Memformat filesystem*

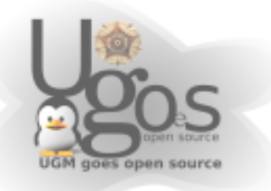

Kemudian pada pilihan yang paling bawah untuk memberikan penjelasan mengenai partisi yang dipilih.

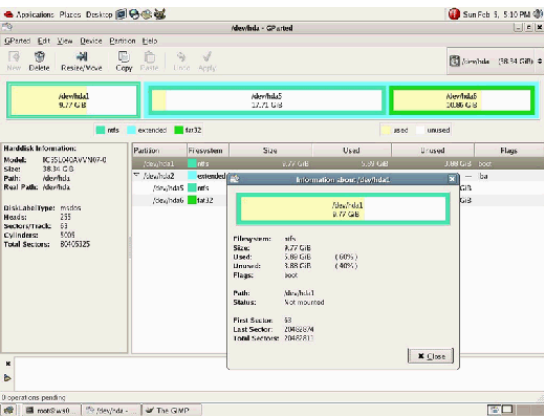

*gambar 12: Informasi lengkap dari partisi*

Dan.. kemudian jika anda pilih menu Help, anda tidak menemukan apa-apa disana, soalnya memang belum diimpelementasikan.

## **Operasi di Gparted**

### **Membuat Partisi baru**

Didalam toolbar, ada tombol New yang berfungsi untuk membuat partisi baru. Dan tombol ini dapat aktif jika kita telah menyeleksi area yang belum ada partisinya atau unallocated area.

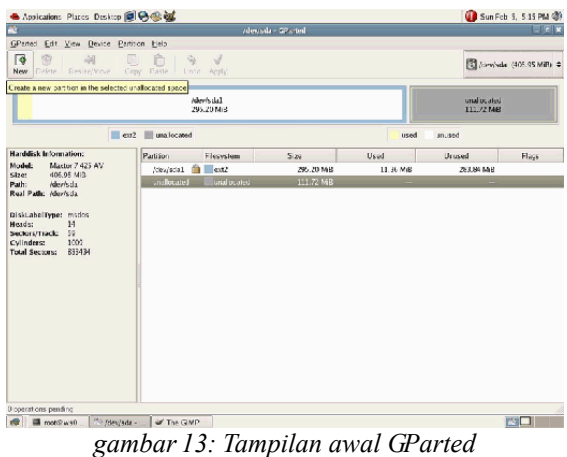

Kemudian jendela baru muncul dan kita dapat memilih ukuran terserah yang kita inginkan, sebagai primary, extended, ataupun logical (gambar [15\)](#page-26-1), dan juga filesystem yang hendak digunakan (gambar[14\)](#page-26-0).

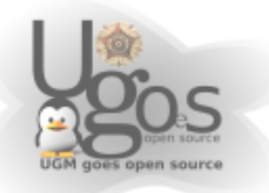

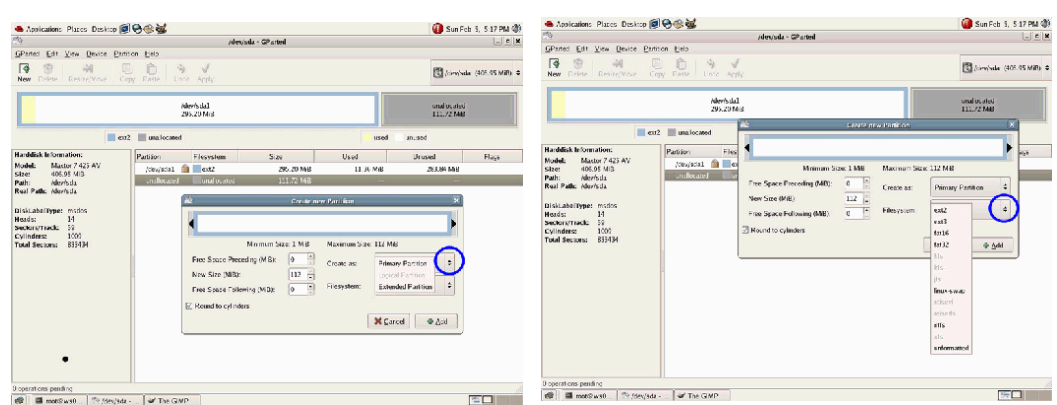

<span id="page-26-1"></span>*gambar 15: Primary, extended atau logical gambar 14: tentukan partisi*

<span id="page-26-0"></span>

### **Menghapus partisi**

Pada icon kedua, digunakan untuk menghapus partisi (gambar [16\)](#page-26-3).

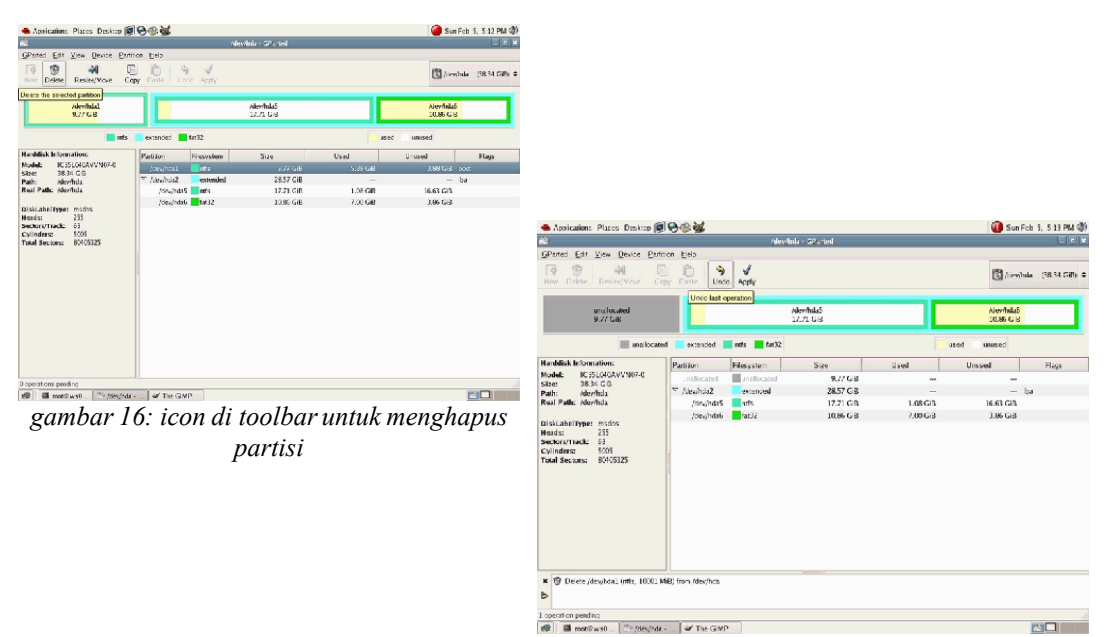

<span id="page-26-2"></span>*gambar 17: icon undo pada toolbar*

<span id="page-26-3"></span>Jika kita salah mendhapus partisi yang tidak semestinya, segeralah mengklik undo (gambar [17\)](#page-26-2), kalau tidak seluruh data di partisi tersebut akan hilang seperti asap. Tapi, jika anda yakin dengan yang anda lakukan, ya.. silahkan klik apply saja. Tapi mohon diingat, kalau sudah ditekan apply, jangan harap proses delete-nya bisa di undo.

### **Me-resize partisi**

Jika ingin ukuran partisi untuk diubah, dapat dengan mengklik tombol Resize/Move, dan kemudian sebuah jendela akan muncul. Gunakan mouse untuk

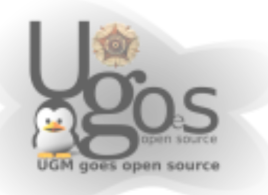

mengurangi atau menambah partisi dengan menggeret balok paritisnya (tanda atas) atau bisa juga dengan menuliskan ukurannya (tanda bawah) (gambar [18\)](#page-27-1).

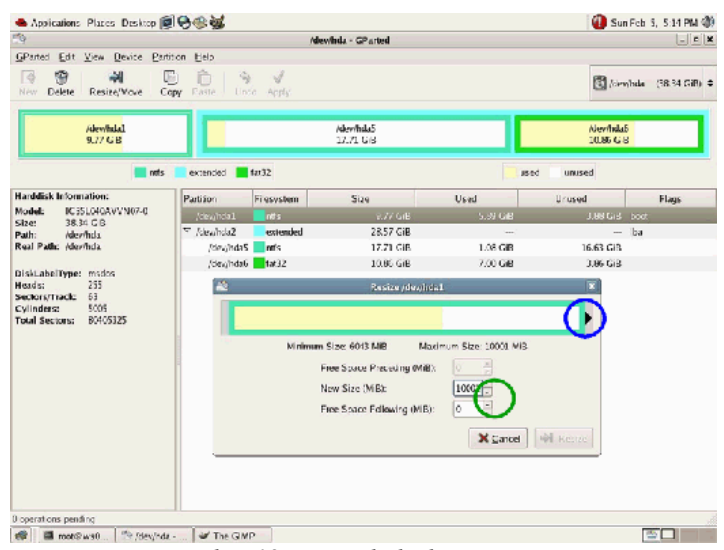

<span id="page-27-1"></span>*gambar 18: Mengubah ukuran partisi*

### **Menyalin Partisi**

Mari kita lihat di fungsi bagian copy. Untuk mengaktifkannya, silahkan pilih partisi yang ingin dicopy (gambar [19\)](#page-27-0).

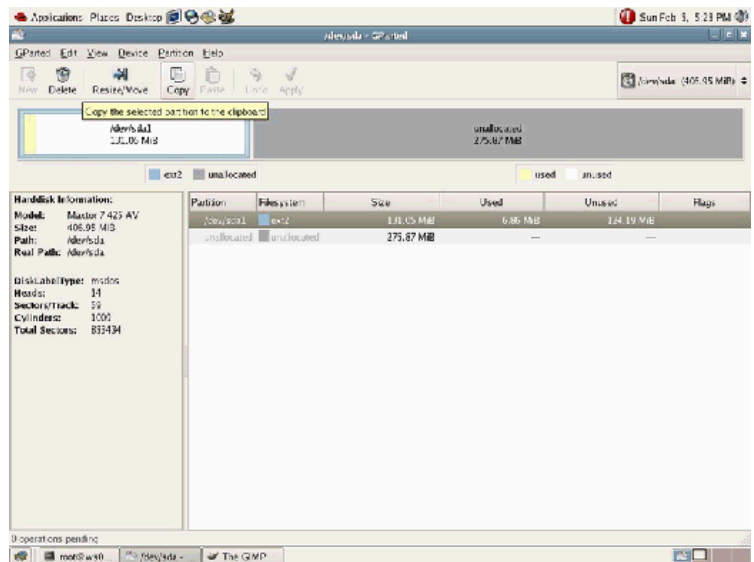

*gambar 19: icon copy di toolbar*

<span id="page-27-0"></span>Setelah partisi dicopy, kita selanjutnya memilih area yang belum ada partisinya untuk mengaktifkan tombol paste (gambar [20\)](#page-28-0).

Selanjutnya kita dapat menentukan ukuran partisi yang sudah di paste

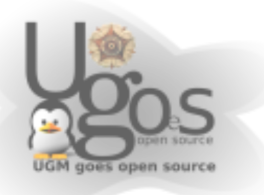

|                                                       |                      |                       | Alexisda - GP arted |                          |            | Felx                         |
|-------------------------------------------------------|----------------------|-----------------------|---------------------|--------------------------|------------|------------------------------|
| GParted Edit View Device Partition Elelo              |                      |                       |                     |                          |            |                              |
| 44<br>⊺ञ<br>瘤<br>New<br>Delete.<br>Resize/Move        | Ò<br>圖<br>Copy Paste | 帝<br>A<br>Linde Apply |                     |                          |            | (5) Minylada (405.95 Mill) = |
| /dev/sdal<br>131.05 M/B                               |                      |                       |                     | unalocated.<br>2/5.87 MB |            |                              |
|                                                       | co2 unalocated       |                       |                     | used                     | an: sed    |                              |
| Harddisk Information:                                 | Partition            | Filesystem            | <b>Size</b>         | Used                     | Unused     | <b>Flags</b>                 |
| Model:<br>Maxtor 7 425 AV<br>406.95 MIB<br>Size:      | /dev/scia1           | $ext{ext}$            | 131.05 MiB          | <b>6.86 MHS</b>          | 124.19 MiB |                              |
| Alleyfsda.<br>Path:                                   | anallocated.         | unalocated            | 275.87 MiB          |                          |            |                              |
| 1000<br>Cylinders:<br>833434<br><b>Total Sectors:</b> |                      |                       |                     |                          |            |                              |
|                                                       |                      |                       |                     |                          |            |                              |
|                                                       |                      |                       |                     |                          |            |                              |

<span id="page-28-0"></span>*gambar 20: tombol paste di toolbar*

tadi, ingin ukurannya sama atau lebih besar (gambar [21\)](#page-28-1). Tapi sayangnya tidak bisa lebih kecil.

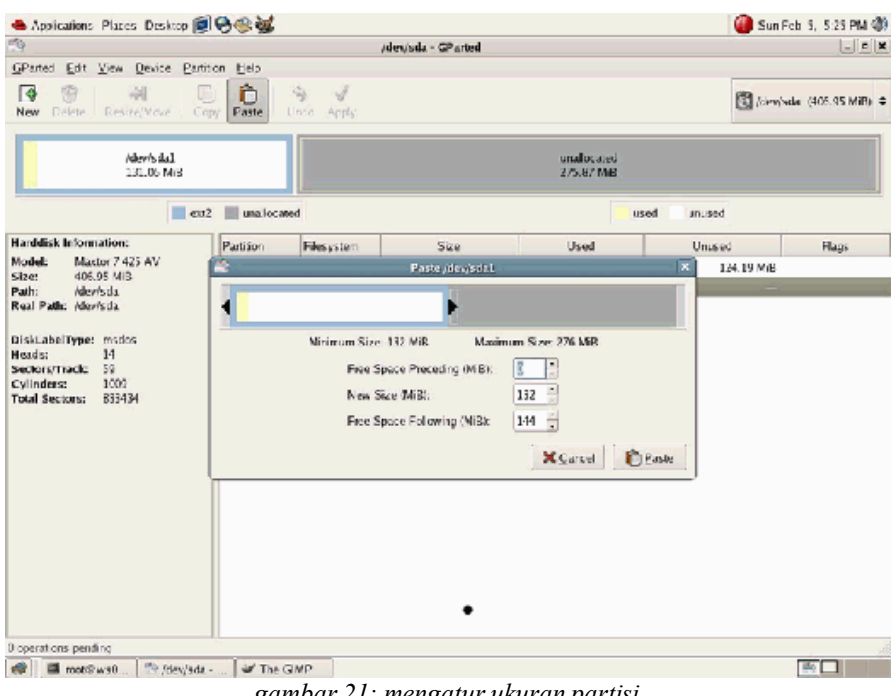

<span id="page-28-1"></span>*gambar 21: mengatur ukuran partisi*

Setelah itu, kita dapat mengklik undo atau apply untuk menerepkan pengubahan yang anda yakini.

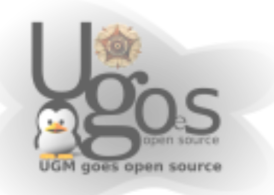

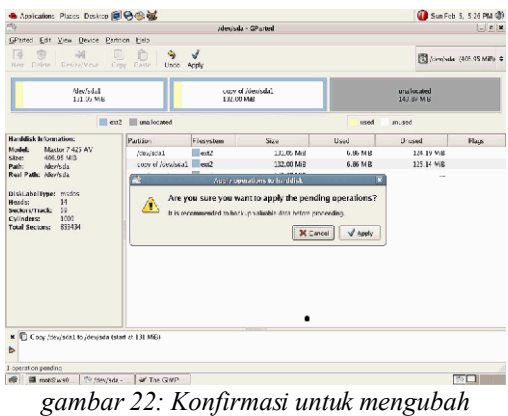

<span id="page-29-2"></span>*partisi*

Selanjutnya kita akan ditanyai untuk yang terakhir (gambar [22\)](#page-29-2), dan operasi yang tertunda dapat dilihat dengan mengklik tanda panah (gambar [23\)](#page-29-1) seperti yang ditunjukkan pada tanda.

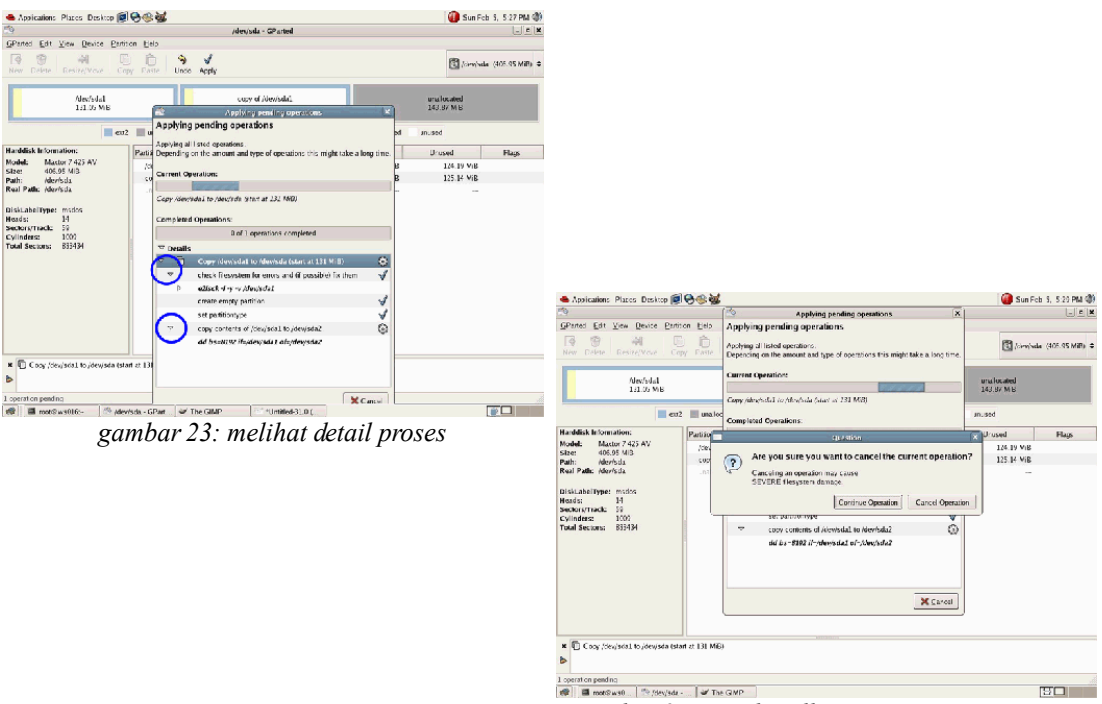

<span id="page-29-0"></span>*gambar 24: membatalkan proses operasi partisi*

<span id="page-29-1"></span>Dan tentusaja anda dapat membatalkan proses yang sedang berjalan (gambar [24\)](#page-29-0), tapi berhati-hatilah, proses pembatalan ini dapat merusak filesystem kita.

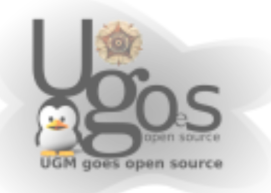

#### **Tips dan trik..**

Pada pojok kanan atas, jika kita mengklik tanda panah yang ditandai linakaran (gambar [25\)](#page-30-2), kita akan dapat melihat beberapa daftar harddisk (gambar [26\)](#page-30-1) (jika menggunakan harddisk lebih dari satu) dan pilih salah satu yang ingin dioperasikan,

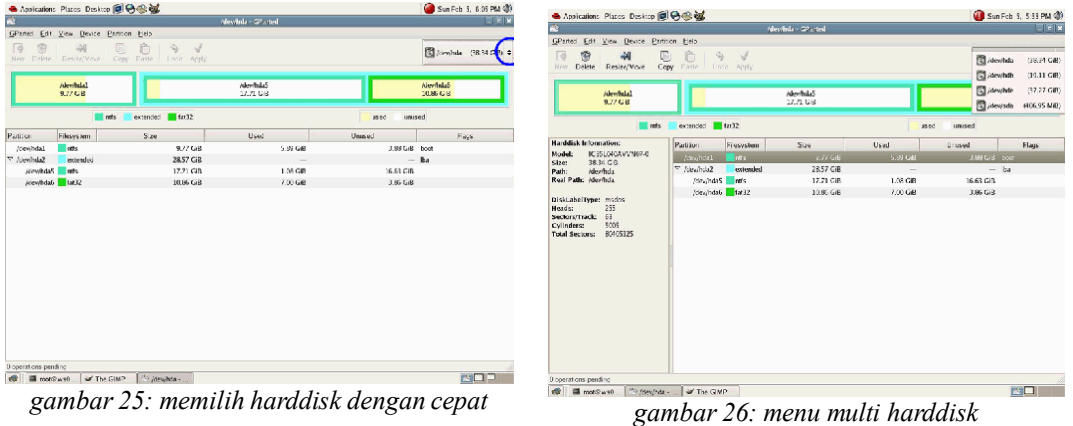

<span id="page-30-1"></span>

<span id="page-30-2"></span>Jika kita ingin mengoperasikan pada partisi yang sedang dimount, kita harus mengumount partisi itu terlebih dahulu. Jika partisi tersebut masih ke-mount, maka tanda gembok coklat akan muncul disamping tulisan partisinya. Untuk menghilangkan gemboknya, makanya perlu di umount dahulu(gambar [27\)](#page-30-0).

| ▲ Applications Places Desktop 図号卷幅                                                                                                    |                                                                       |                                                                                                    |                                     |                               | Sun Feb 5, 5:38 PM (3)    |
|----------------------------------------------------------------------------------------------------|-----------------------------------------------------------------------|----------------------------------------------------------------------------------------------------|-------------------------------------|-------------------------------|---------------------------|
| 蓖                                                                                                    |                                                                       | (deviled) - GParted                                                                                                    |                                     |                               | <b>Tele</b>               |
| GParted Edit View Device Partition Elelo<br>ra<br>99<br>44<br>UH)<br>New<br>Dalete.<br>ResizeWove                                                                                                    | ħ<br>衛<br>Â<br>Copy Paste.<br>Lince Apply                             |                                                                                                    |                                     |                               | 图 John bub (19.11 Gift) ÷ |
|                                                                                                    |                                                                       | Alevé db2<br>17.55 GH                                                                                                    |                                     |                               |                           |
| $\equiv$ exc3                                                                                                    | <b>Ill linux-swap</b>                                                 |                                                                                                    | used                                | urused                        |                           |
| Harddisk Information:                                                                                                    | Partition<br>Filesystem                                               | <b>Size</b>                                                                                                    | Used                                | Unused                        | <b>Flags</b>              |
| Model:<br>WDC WD205AA<br>19.11 GB<br>Size:<br><b>Meethda</b><br>Path:<br>Real Path: (devilet)<br>DiskLabelType: msdos<br>Heads:<br>64<br>Sectors/Track: 32<br>Cylinders:<br>10569<br><b>Total Sectors:</b><br>40077312 | /dev/hob1 in<br>ext.<br>Alexandra 2   ext3<br>/dev/tob3 in Tinux-swap | 91.98<br><b>B</b> New<br>17.59<br>图 Oelste<br>1.46<br><b>GH</b> Res au/Move<br>目 Copy<br><b>D</b> Paste<br>呱 Format to<br><b>Unmount</b><br>Oearthare.<br><b>2</b> Information | Ctrl_N<br>Delete<br>Ctd-C<br>Colify | 94.22 MiB - boot<br>13.79 GiB |                           |
| 0 operations pending<br>@ 图 mot@w30<br>"> his yindb -                                                                                                    | of The GMP                                                            |                                                                                                    |                                     |                               | <b>MOD</b>                |

<span id="page-30-0"></span>*gambar 27: umount dengan klik-kanan*

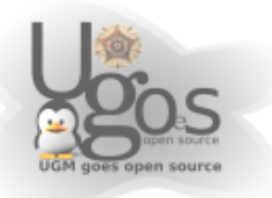

Jika sudah diumount maka pilihan operasi yang lain (gambar [28\)](#page-31-1) juga akan tersedia.

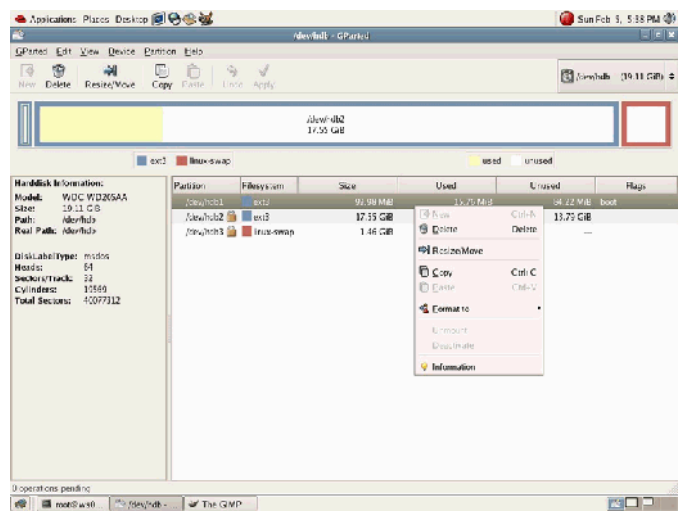

*gambar 28: menu setelah di umount*

Menonaktifkan swap file sebenarnya tidak perlu dilakukan. Tetapi jika proses modifikasi yang dilakukan yaitu pada partisi swap-nya, baru kita perlu menonaktifkan dengan mengklik 'deactivate' (gambar [29\)](#page-31-0).

<span id="page-31-1"></span>

| <b>Ch</b> Applications Theory Desidop<br>æ |                                    | 品の事実部                                      |                          | <b>Grande</b> GReess |                            | Wedletz, 827 AM @3<br>EN |
|--------------------------------------------|------------------------------------|--------------------------------------------|--------------------------|----------------------|----------------------------|--------------------------|
|                                            | GPanes Cdr View Bevice Pariser Hdp |                                            |                          |                      |                            |                          |
| G<br><b>B</b>                              | 1 中                                | i.<br>咱                                    | 9d                       |                      |                            | 图 Novfelb (15.11 GB) :   |
|                                            |                                    | Now Deep Resizemeve Copy Pacts Units Asply |                          |                      |                            |                          |
|                                            |                                    |                                            |                          | Schr?vds2            |                            | (sw.hub)                 |
|                                            |                                    |                                            |                          | 27.55 Gall           |                            | 1.46 U.B                 |
|                                            |                                    |                                            |                          |                      |                            |                          |
| Parkion<br>New Mail                        | Flesystem<br>$\equiv$ 803          | Maunzpoint                                 | Skt<br>87.9514.8         | Used<br>15.28 MB     | Unused<br>23.2) MiD - Nett | Flags                    |
| traincavel                                 | antound                            |                                            | 12.00 M H                |                      |                            |                          |
| Nevibito <sup>1</sup>                      | $-$ ex $1$                         | $\rightarrow$                              | 17.55 G.R                | 6.17.649             | 11.19.546                  |                          |
|                                            | rascitation of the broadcastic     |                                            | <b>B</b> See<br>CidaN    |                      |                            |                          |
|                                            |                                    |                                            | <b>S Diew</b><br>Dukie   |                      |                            |                          |
|                                            |                                    |                                            | 매 Rasiss Move            |                      |                            |                          |
|                                            |                                    |                                            | <b>D</b> Cany<br>CHIC    |                      |                            |                          |
|                                            |                                    |                                            | <b>D</b> PAIN<br>$Crd+V$ |                      |                            |                          |
|                                            |                                    |                                            | 4 Envision               |                      |                            |                          |
|                                            |                                    |                                            | proud                    |                      |                            |                          |
|                                            |                                    |                                            | seart.                   |                      |                            |                          |
|                                            |                                    |                                            | <b>O</b> Information     |                      |                            |                          |
|                                            |                                    |                                            |                          |                      |                            |                          |
|                                            |                                    |                                            |                          |                      |                            |                          |
|                                            |                                    |                                            |                          |                      |                            |                          |
|                                            |                                    |                                            |                          |                      |                            |                          |
|                                            |                                    |                                            |                          |                      |                            |                          |
|                                            |                                    |                                            |                          |                      |                            |                          |
|                                            |                                    |                                            |                          |                      |                            |                          |
|                                            |                                    |                                            |                          |                      |                            |                          |
|                                            |                                    |                                            |                          |                      |                            |                          |
|                                            |                                    |                                            |                          |                      |                            |                          |
|                                            |                                    |                                            |                          |                      |                            |                          |
|                                            |                                    |                                            |                          |                      |                            |                          |
|                                            |                                    |                                            |                          |                      |                            |                          |
|                                            |                                    |                                            |                          |                      |                            |                          |
|                                            |                                    |                                            |                          |                      |                            |                          |
| Cingenations predicts                      |                                    |                                            |                          |                      |                            |                          |

<span id="page-31-0"></span>*gambar 29: menonaktifkan swap*

Untuk menutup Gparted, seperti aplikasi lainnya, cukup tutup window-nya dengan mengkiliknya di ujung kanan atas.

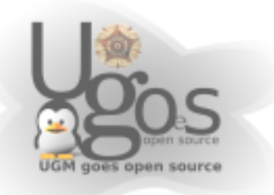

## **Resizing dengan Gparted**

Pada dasarnya Gparted yang diinstall di system dan dengan LiveCD adalah sama saja, hanya saja pada Gparted LiveCD otomatis tidak melakukan mounting partisi. Jika partisi masih di mount, maka proses resize ini sama sekali tidak bisa dilakukan.

### **Memulai resize partisi**

Pada pojok kanan atas dari layar terdapat menu drop-down box dimana kita dapat memilih harddisk yang ingin kita operasikan (gambar [30\)](#page-32-1), Opsi ini akan lebih terlihat jika memiliki harddisk lebih dari satu. Dan harap diingat, opsi memilih harddisk ini muncul jika proses scan-nya sudah selesai.

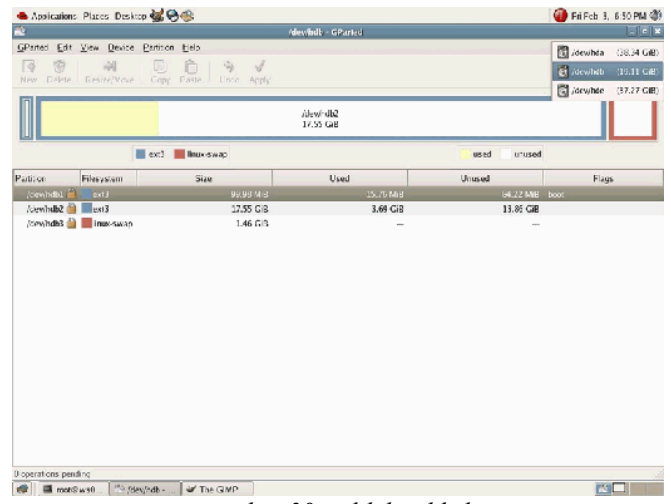

*gambar 30: pilih harddisk*

Pilihlah partisi dengan mengkliknya, dalam contoh ini kita menggunakan /devhda1. Arahkan mouse ke menu Partition dan pilih Resize/Move (gambar [31\)](#page-32-0).

<span id="page-32-1"></span>

| pit,                                   |                                      |                                 |                                   | Alexandr - GP arted    |                     | Elete                     |
|----------------------------------------|--------------------------------------|---------------------------------|-----------------------------------|------------------------|---------------------|---------------------------|
|                                        | GParted Edit View Device Ranken Eelo |                                 |                                   |                        |                     |                           |
| 密<br><b>FG</b><br><b>Delete</b><br>New | <b>AL</b><br>Resize/Mod              | <b>Delete</b>                   | $Crd+N$<br>Delate                 |                        |                     | 图 /shq/hda (38.34.Gift) ÷ |
|                                        | Newhole<br>9.20 G/B                  | <b>El Respelliove</b><br>C Copy | $Cut + C$<br>Cid-V                | Newhudi<br>17.71 GB    |                     | John Lafe<br>10.86 GH     |
|                                        |                                      | nets of Economist to            | $\bullet$ $\blacksquare$ $tan 32$ |                        | used                | unused                    |
| Pattion                                | Fleiviten                            | L'impunt                        |                                   | Used                   | Unused              | Flags                     |
| /cewhdal.                              | etts.                                | Dearrivate                      | Get                               | 5.87 GiB               | 3.33 GB boot        |                           |
| unalbeated                             | <b>Confective</b>                    | C Information                   | MB                                |                        |                     |                           |
| T /cewhda?                             | assemded.                            |                                 | 38.57 GB                          | ÷                      |                     | $-$ the                   |
| /cev/bda5<br>Avevitable                | <b>Tetts</b><br>$-6132$              |                                 | 17.71 GB<br>10.89 GM              | $1.08$ GB<br>7.00 G(S) | 16.63 GB<br>3.86 GB |                           |
|                                        |                                      |                                 |                                   |                        |                     |                           |
| ×<br>ь                                 |                                      |                                 |                                   |                        |                     |                           |
|                                        |                                      |                                 |                                   |                        |                     |                           |

<span id="page-32-0"></span>*gambar 31: Menu operasi Resize/Move*

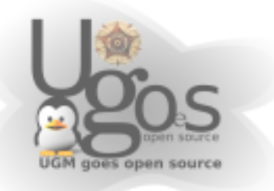

Kemudian kita atur ukuran yang baru untuk /dev/hda1 (gambar [32\)](#page-33-1), dimana dalam kasus ini adalah partisi NTFS.

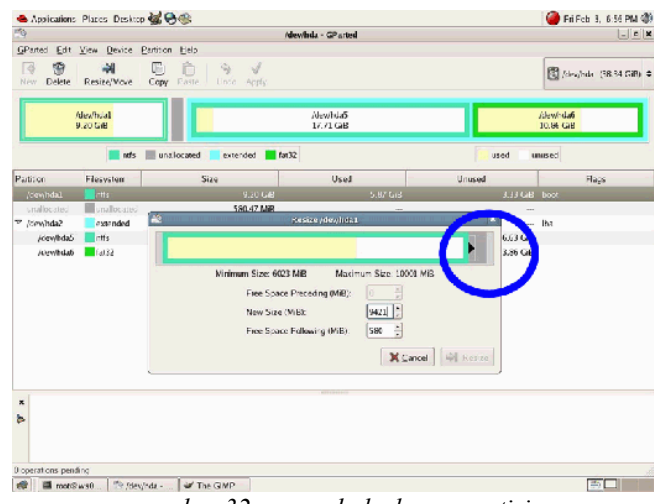

<span id="page-33-1"></span>*gambar 32: mengubah ukuran partisi*

Seperti yang terlihat dalam gambar, ukuran yang sebenarnya adalah 9421MB. Untuk mengubah ukurannya, kita dapat menggunakan tanda panah, untuk memekarkan atau menciutkan partisi. Dengan menggunakan mouse juga dapat dengan menarik tanda panah tebal kekanan dan kekiri seperti yang ditunjukkan pada tanda biru.

Pada kasus ini, kita akan coba memekarkan partisi ntfs.

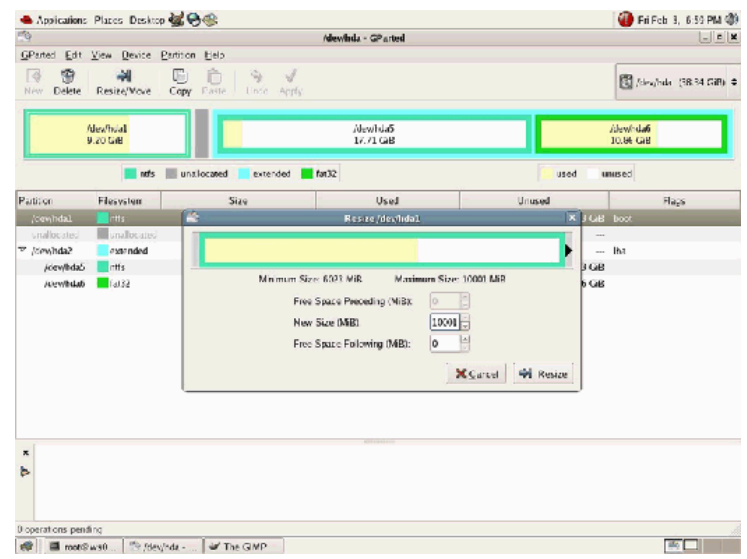

<span id="page-33-0"></span>*gambar 33: setelah di resize*

Ukuran partisi sekarang menjadi 10001 MB (gambar [33\)](#page-33-0).

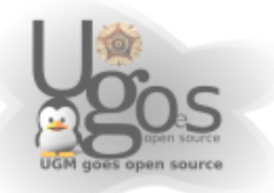

Setelah perintah resize diberikan, klik pada tombol Apply. Semua operasi tidak akan diterapkan ke harddisk jika kita belum menekan apply.

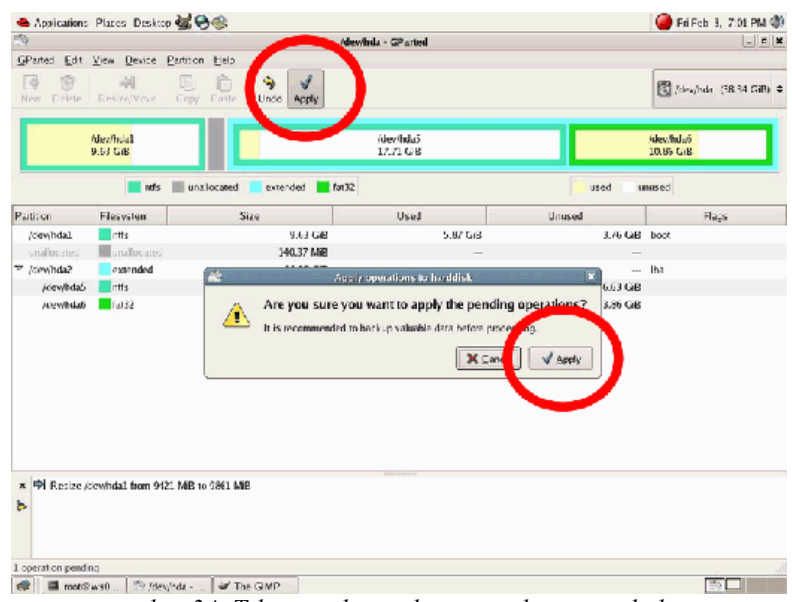

<span id="page-34-0"></span>*gambar 34: Tekan apply untuk menerapkan pengubahan*

Untuk menekan tombol apply menggunakan mouse juga tidak apa-apa. Kemudian anti akan muncul jendela peringatan, jendela itu menyarankan kita untuk membackup data terlebih dahulu sebelum melakukan perubahan. Jika anda merasa sudah semua, lalau silahkan klik tombol appy sekali lagi (gambar [34\)](#page-34-0).

oke.. selanjutnya selamat menunggu..

| 吻                                                |                                |                 | <b>Mewfods - GP sited</b>                                                                      |              |                             | $  $ e $ $ x              |
|--------------------------------------------------|--------------------------------|-----------------|------------------------------------------------------------------------------------------------|--------------|-----------------------------|---------------------------|
| GParted Edit View Device Partition Elelo         |                                |                 |                                                                                                |              |                             |                           |
| Гe<br>熵<br>Evilete.<br>New:                      | Resire Wook                    | 169<br>Copy     | ٠<br>v<br>n<br>Easte.<br>Unde -<br>Acply                                                       |              |                             | 图 Airwhole (38.34 Gift) ÷ |
|                                                  | <b>Alex Probab</b><br>9.63 G/B |                 | (dev/hd.c)<br>17.71 6:18                                                                       |              | Salesy Back of<br>10.85 G/R |                           |
|                                                  | nets                           | unalocated      | extended<br>$r = 1$ for 32                                                                     | used         | unused                      |                           |
| Patition                                         | <b>Flexystem</b>               |                 | $\overline{ }$<br>Ella<br>Applying pending operations.                                         |              |                             | Flazs                     |
| /devindal                                        | <b>Tetts</b>                   |                 | Applying pending operations                                                                    | 3.76 GB boot |                             |                           |
| smillocated                                      | unallocated                    |                 | Applying all light operations.                                                                 |              |                             |                           |
| T /cev/hda?                                      | assended                       |                 | Depending on the amount and type of operations this might take a long time.                    |              | $-$ the                     |                           |
| /cev/bda5                                        | inths.                         |                 |                                                                                                | 16.63.648    |                             |                           |
| Avevibulati                                      | <b>Earls</b>                   |                 | Current Operation:<br>Resúze /dev/hda/ from 9421 MB to 9861 MB<br><b>Completed Operations:</b> | 3.86 GB      |                             |                           |
|                                                  |                                |                 | 0 of 1 operations completed                                                                    |              |                             |                           |
|                                                  |                                |                 | D Details<br>X Cancel                                                                          |              |                             |                           |
| × 中 Resize Alewhdal from 9421 MB to 9861 MB<br>ь |                                |                 |                                                                                                |              |                             |                           |
| 1 coeration pending                              |                                |                 |                                                                                                |              |                             |                           |
| 橙<br>m root®ws0                                  |                                | The felevinda - | of The GMP                                                                                     |              |                             | 为一                        |

*gambar 35: operasi pengubahan partisisedang berlangsung*

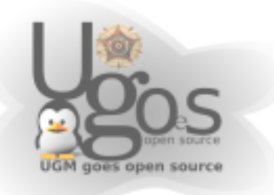

Kita dapat mendapat detail dari proses yang sedang berlangsung dengan mengklik bagian yang ditandai pada gambar [36.](#page-35-0)

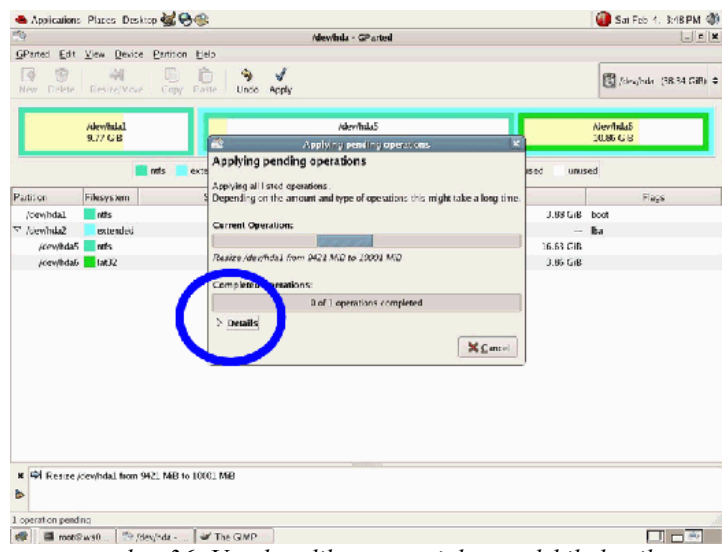

<span id="page-35-0"></span>*gambar 36: Untuk melihat operasi dengan lebih detail*

Kita dapat melihat proses yang sedang berlangsung, dengan mengklik tombol detail. kita akan mendapat informasi yang komplit mengenai dimana dan bagaimana pengubahan partisi itu dikerjakan.

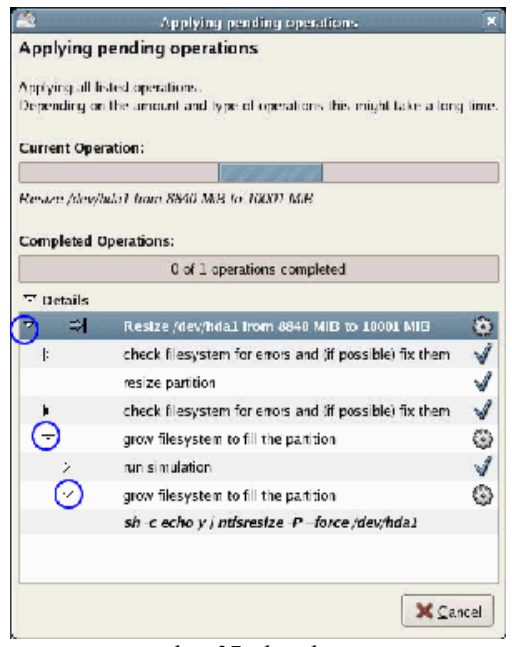

*gambar 37: detail proses*

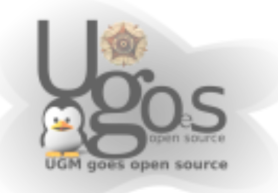

Durasi yang diperlukan untuk masing-masing operasi tergantung pada ukuran partisi, dan jenis harddisk.

Pastikan muncul kalimat "All operations successfully completed" (gambar [38\)](#page-36-2) untuk memastikan seluruh proses berjalan dengan lancar.

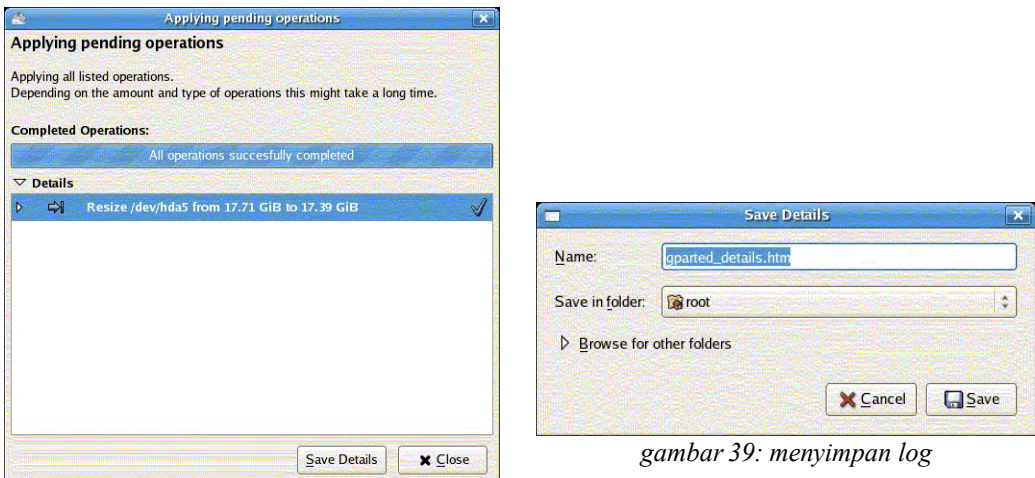

<span id="page-36-2"></span><span id="page-36-1"></span>*gambar 38: operasi telah selesai*

Jika ada sesuatu yang aneh terjadi, kita dapat menyimpan pesan keluaran dari proses kedalam file dengan mengkil 'save details'

Jika mengklik pada 'Save Details', maka kita akan diminta untuk mengisi lokasi mana untuk menyimpan file berisi informasi proses operasi partisi itu tadi (gambar [39\)](#page-36-1).

jika sudah, silahkan tutup saja jendela konfirmasinya.

Dikarenakan ada perubahan pada partisi didalam harddisk, maka berikanlah waktu sejenak untuk Gparted me-scan ulang harddisk yang digunakan (gambar [40\)](#page-36-0).

| 苔                      | Applications Places Desktop of Co                     |                                                      | Alexandr - GPs ted    |              | $\blacksquare$                |
|------------------------|-------------------------------------------------------|------------------------------------------------------|-----------------------|--------------|-------------------------------|
|                        | GP/med Edit View Death Printen Early                  |                                                      |                       |              |                               |
| <b>Ta</b><br>59<br>New | $\rightarrow$<br>G<br>Delite. Resire/Your Copy Paste. | $\mathcal{L}_{\mathcal{G}}$<br>ñ<br>Å<br>Unde. Apply |                       |              | <b>B</b> Seabale (3834.000) # |
|                        | Alex/hold.<br>9.53 G/B                                |                                                      | (dev/hdu)<br>17.71 GB |              | Aberchillusi<br>10.85 G/B     |
|                        |                                                       | info unalocated extended for 12                      |                       | used.        | unised                        |
| Patiton                | <b>Eleavators</b>                                     | Sizi.                                                | Used                  | Unused.      | Hass.                         |
| /devindal              | etts                                                  | 9.63 GB                                              | 5.87 6/3              | 3.76 GB boot |                               |
| unabicated.            | <b>Thursdowns</b>                                     | 140.37 MB                                            |                       |              |                               |
| The Assessment T       | controlled                                            | 18.57 GB                                             |                       |              | $ Rn$                         |
| Josvikida5             | etts                                                  | DUIGE                                                | 1.0868                | 16.63 GIB    |                               |
| Alexibilab             | 16022                                                 | 10.09 GM                                             | 7.00 GiB              | 3.86 GB      |                               |
|                        |                                                       |                                                      |                       |              |                               |
|                        |                                                       |                                                      |                       |              |                               |
|                        |                                                       |                                                      |                       |              |                               |
|                        |                                                       |                                                      |                       |              |                               |
|                        |                                                       |                                                      |                       |              |                               |
|                        |                                                       |                                                      |                       |              |                               |
|                        |                                                       |                                                      |                       |              |                               |
|                        |                                                       |                                                      |                       |              |                               |
|                        |                                                       |                                                      |                       |              |                               |
|                        |                                                       |                                                      |                       |              |                               |
|                        |                                                       |                                                      |                       |              |                               |
|                        |                                                       |                                                      |                       |              |                               |
|                        |                                                       |                                                      |                       |              |                               |
| Scanning all devices   |                                                       |                                                      |                       |              |                               |

<span id="page-36-0"></span>*gambar 40: scanning partisi*

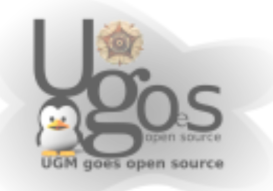

Kita kemudian kembali ke tampilan awal. demgam partisi ntfs /dev/hda1 yang sudah diperbesar.

Sebelum meninggalkan GPArted, pastikan untuk jendela GPArtednya ditutup saja.

### **Apa yang terjadi pada partisi NTFS**

Untuk operasi resize pada NTFS dipelukan system reboot.

Jangan lakukan opearasi apapun pada partisi seblum system direboot balik ke windows. Stelah logo windows muncul, kemudian akan muncul screen khusus dan ada pesan perihal inkonsistensi drive. windows lalau akan mengecheck file systemnya (gambar [41\)](#page-37-1).

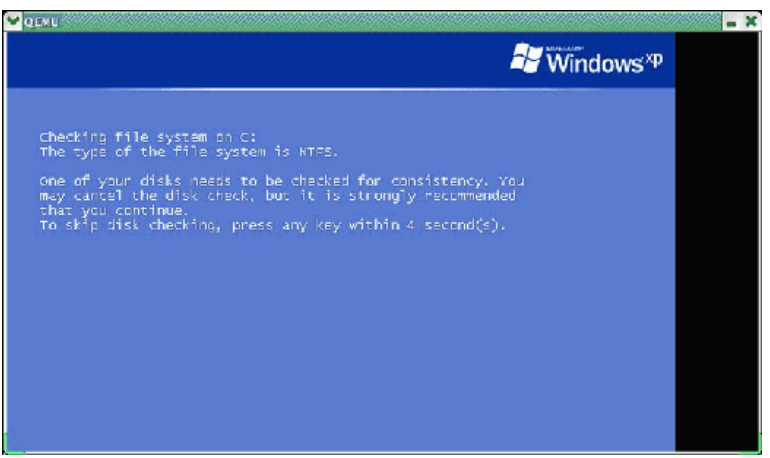

*gambar 41: auto-scannning filesystem*

Biarkan AUTOCHK untuk jalan, system NT perlu mengecek file system setelah operasi resize dilakukan (gambar [42\)](#page-37-0).

<span id="page-37-1"></span><span id="page-37-0"></span>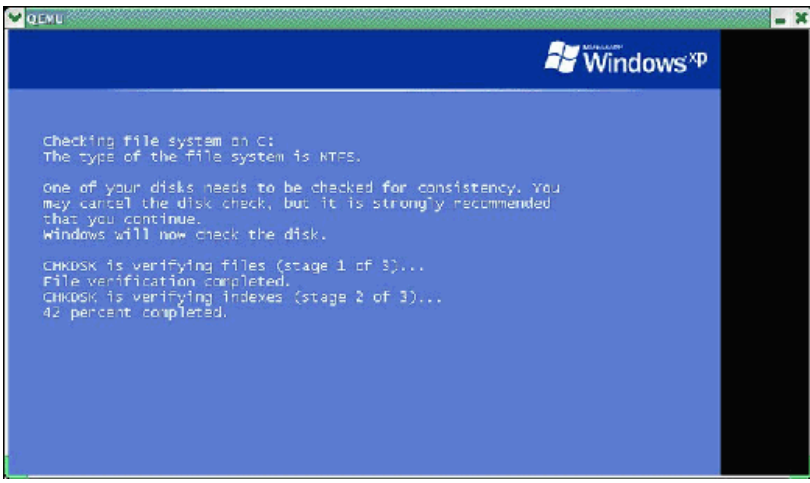

*gambar 42: proses scanning filesystem*

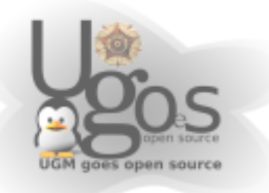

Pada akhir dari proses itu, windows akan secara otomaatis merestart komputer untuk kedua kalinya. Hal ini untuk memastikan semuanya lancar.

| CHKDSK is verifying files (stape 1 of 3)<br>File verification completed.                 |  |
|------------------------------------------------------------------------------------------|--|
| CHKDSK is verifying indexes (stace 2 of 3)                                               |  |
| Index verification completed.<br>CHKDSK is verifying security descriptors (stage 3 of 3) |  |
| Security descriptor verification completed.                                              |  |
| 3686880 KB total disk space.                                                             |  |
| 2550616 KB in 10554 files.<br>2640 KB in 683 indexes.                                    |  |
| 0 KB in bad sectors.<br>40028 KB in use by the system.                                   |  |
| 28208 KB occupied by the loc file.                                                       |  |
| 1093596 KB available on disk.                                                            |  |
| 4096 bytes in each allocation unit.<br>921720 total allocation units on disk.            |  |
| 273399 allocation units available on disk.                                               |  |
| Windows has finished checking your disk.                                                 |  |
| Please wait while your computer restarts.                                                |  |
|                                                                                          |  |

*gambar 43: scan disk selesai*

Setelah restart, windwos xp akan baik-baik saja, tetapi biarkan saja windows meneyelesaikan proses boot-nya.

### **Bagaimana meresize partisi extended**

Pertanyaan ini sering sekali ditanyakan adalah mengubah ukuran partisi extended. Operasi ini juga bukan hal yang mudahuntuk beberapa user.

Bayankan kita memiliki device /dev/sda seperti pada gambar [44.](#page-38-0)

| đ<br>New    | 8<br>Delete | 晒<br>中<br>Resize/Move<br>Copy | 商<br>$\widehat{\mathcal{P}}_{\mathcal{P}}^{\mathcal{P}}$<br>Paste<br>Undo | $\sqrt{ }$<br>Apply      |          | dev/sda (19.99 GiB) -    |
|-------------|-------------|-------------------------------|---------------------------------------------------------------------------|--------------------------|----------|--------------------------|
| 闭           |             |                               | /dev/sda6<br>10.75 GIB                                                    |                          |          | unallocated<br>8.17 GIB  |
| Partition   | Filesystem  | Size                          |                                                                           | Used                     | Unused   | Flags                    |
| /dewsdal    | ext3        |                               | 101.94 MiB                                                                | <b>15.81 MiB</b>         |          | 86.13 MiB boot           |
| v /dev/sda2 | extended    |                               | 1172 GiB                                                                  | $\overline{\phantom{a}}$ |          | $\overline{\phantom{a}}$ |
| /dev/sda5   | linux-swap  |                               | 996.19 MiB                                                                | $\sim$                   |          | $\overline{\phantom{a}}$ |
| /dev/sda6   | ext3        |                               | 10.75 GiB                                                                 | 3.82 GiB                 | 6.93 G/B |                          |
|             |             |                               |                                                                           |                          |          |                          |
|             |             |                               |                                                                           |                          |          |                          |
|             |             |                               |                                                                           |                          |          |                          |

<span id="page-38-0"></span>*gambar 44: kondisi awal partisi extended*

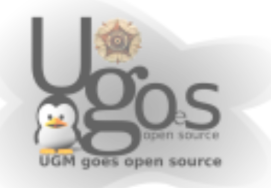

Kita hilangkan partisi swap untuk mendapatkan space lebih (gambar [45\)](#page-39-1).

|                     |                                                                           |                         |                                  |                          |                                            | /dev/sda - GParted _ [7] X |
|---------------------|---------------------------------------------------------------------------|-------------------------|----------------------------------|--------------------------|--------------------------------------------|----------------------------|
| J,<br>New           | GParted Edit View Device Partition Help<br>扁<br>中<br>RestauMove<br>Defete | ß<br>勖<br>Copy<br>Paste | $\sqrt{2}$<br>⇘<br>Undo<br>Apply |                          |                                            | devisda (19.99 GiB) -      |
|                     |                                                                           | /dev/sda5<br>10.75 GiB  |                                  |                          | unallocated<br><b>B17 GIB</b>              |                            |
| Partition           | Filesystem                                                                | Size                    | Used                             |                          | Unused                                     | Flags                      |
| /dev/sdal           | $ext{3}$                                                                  | 101.94 MiB              |                                  | 15.81 MiB                | 86.13 MiB boot                             |                            |
| v /dewsda2          | extended                                                                  | 11.72 GiB               |                                  | $\overline{\phantom{a}}$ |                                            |                            |
| unallocated         | unallocated                                                               | 996.25 MiB              |                                  |                          |                                            |                            |
| /dev/sda5           | ext3<br>anallocated                                                       | 10.75 GiB               |                                  | 3.82 GiB                 | 6.93 GiB                                   |                            |
|                     |                                                                           |                         |                                  |                          |                                            |                            |
| 1 operation pending |                                                                           |                         |                                  |                          |                                            |                            |
|                     | <b>Bill College Avenue Advenue</b>                                        |                         |                                  |                          | THING WAS ARRESTED FOR LOCATION IN THE RE- |                            |

<span id="page-39-1"></span>*gambar 45: partisi swap dihapus*

kemudian kita pilih partisi extended dalam daftar partisi, lalu right-klik pada partisi itu dan pilih Resize/Move (gambar [46\)](#page-39-0).

| New                                     | 6<br>中<br>Defete<br>Resize/Move | 船<br>勖<br>Paste<br>Copy              | $\sqrt{ }$<br>$\hat{\mathcal{P}}$<br>Undo<br>Apply                                                      |                  |                          |                               | Mewsda (19.99 GiB) - |
|-----------------------------------------|---------------------------------|--------------------------------------|----------------------------------------------------------------------------------------------------|------------------|--------------------------|-------------------------------|----------------------|
|                                         |                                 | /dev/sda5<br>10.75 GiB               |                                                                                                    |                  |                          | unallocated<br><b>817 GIB</b> |                      |
| Partition                               | Filesystem                      | Size                                 | Used                                                                                                    |                  |                          | Unused                        | Flags                |
| /dev/sdal                               | $ext{3}$                        | 101.94 MiB                           |                                                                                                    | 15.81 MiB        |                          | 86.13 M/B boot                |                      |
| v /dev/sda?<br>anallocated<br>/dev/sda5 | extended<br>anallocated<br>ext3 | 11.72 GiB<br>996.25 MiB<br>10.75 GiB | $\Box$ New<br><b>S</b> Delete                                                                           | Ctrl+N<br>Delete | GIB                      | $\sim$<br>6.93 GiB            |                      |
| amallocated.                            | mallocated                      | 8.17 GiB                             | □ Resize/Move<br><b>龟 Sopy</b><br><b>商 Easte</b><br><sup>02</sup> Equinot to<br>Unmount<br>Manage Flags | Ctrl+C<br>CriivV | $\overline{\phantom{a}}$ | $\overline{\phantom{m}}$      |                      |
|                                         |                                 |                                      | Information                                                                                             |                  |                          |                               |                      |
|                                         |                                 |                                      |                                                                                                    |                  |                          |                               |                      |
|                                         | 1 operation pending             |                                      |                                                                                                    |                  |                          |                               |                      |

<span id="page-39-0"></span>*gambar 46: menu dengan klik-kanan*

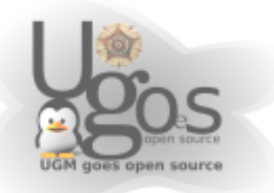

Jendela baru akan muncul, dan gunakan mouse untuk menarik ke kanan dan kekiri (gambar [47\)](#page-40-0).

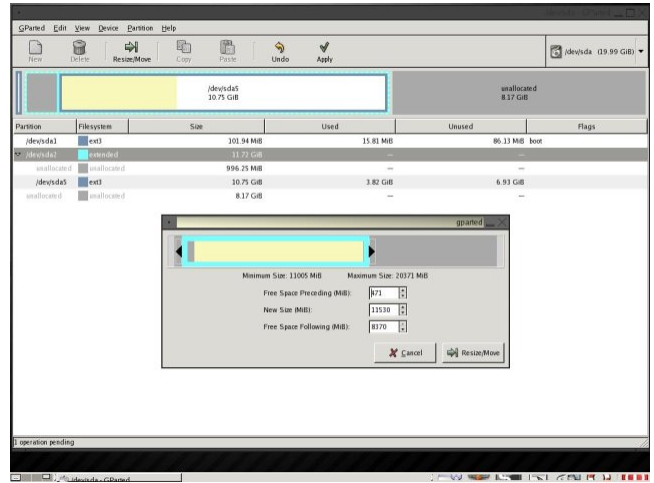

<span id="page-40-0"></span>*gambar 47: megubah ukuran partisi*

Setelah kita klik Resize/Move, kemudian ktia mendapat tampilan seperti pada tampilan awal dengan ukuran partisi extended yang sudah berubah.

Lalu kita pilih ruang yang masih kosong, right-click, kemudian pilih untuk membuat filesystem baru.

| Flags |
|-------|
|       |
|       |
|       |
|       |
|       |
|       |
|       |
|       |
|       |
|       |
|       |
|       |
|       |
|       |
|       |
|       |
|       |
|       |
|       |
|       |
|       |
|       |
|       |
|       |
|       |
|       |

*gambar 48: partisi diluar extended*

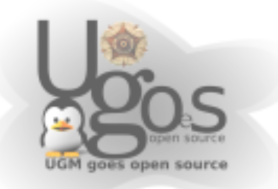

## **Susunan Directory di Linux**

Seperti yang sudah dijelaskan sebelumnya, Di dalam Linux, menggunakan filesystem dimana directory akan tersusun ke dalam hirarkis tunggal. Bebeda dengan struktur di windows dimana susunan directory ditentukan dengan kondisi partisi dan harddisk. Bentuk drive di windows merupakan representasi dari partisi dimana huruf C diberikan untuk partisi pertama di harddisk pertama. DI Linux tidak mengenal konsep drive. Berbagai macam partisi dapat di mount kedalam direktori yang berada di dalah struktur direktori linux.

Di Windows, untuk menunjukkan lokasi sebuah file, kita menuliskan seperti ini;

```
1| D:\Folder\tempat\menyimpan\file.txt
```
DI lingkungan Linux, untuk menunjukkan sebuah lokasi file, berupa serpti berikut;

1| /Folder/tempat/menyimpan/file.txt

Dari kedua perbedaan diatas, kita dapat mudah melihat perbedaan penggunaan slash di Linux versus backslashes di Windows. Danjuga tidak adanya nama drive (C:, D:, E: dll). Pada saat komputer booting, 'partisi root' akan di mount di / dan seluruh file, direktori dan device akan di mount dibawah /. Perlu juga diingat bahwa penamaan file dan direktori di Linux adalah case-sensitive, yaitu huruf besar dan huruf kecil merupakan karakter yang berbeda.

/Folder/tempat/file.txt beda dengan /folder/Tempat/file.TXT

Struktur direktori Linux mengikuti standart "Filesystem Hierarchy Structure (FHS)" yang di pegang oleh Free Standart Group walaupun kebanyakan distribusi memodifikasi standart tersebut.

## **/ (root)**

Struktur direktori di Linux secara umum diawalai dengan root filesystem "/" dan tentu juga merupakan root atau akar dari seluruh direktori global. Partisi dimana di letakkan / (root system) akan menjadi direktori sistem atau partisi pokok.

## **/boot**

direktori boot tesimpan file-file boot loader diantaranya grub atau lilo. Kernel, initrd dan system.map juga terletak didalam /boot. Jika system yang digunakan menggunakan partisi LVM ataupun partisi dalam jaringan. Maka ada baiknya dibuatkan partisi kecil tersendiri untuk meletakkan /boot di harddisk dengan filesystem konvensional. /boot ini umumnya sangat jarang sekali berubah isinya, kecuali memang ktia sering bermain-main dengan kernel.

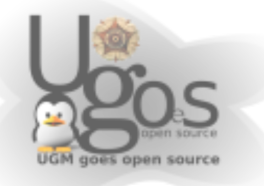

### **/sys**

Berisi informasi yang berkaitan dengan kernel, device dan firmware. Untuk memudahkan mengingat, direktori ini dianggap kependekan dari 'system'

## **/sbin**

Berisi file-file biner yang esensinya untuk sistem dan mengendalikan sistem. Filefile biner atau bisa dianggap aplikasi sistem ini jika dioperasikan secara tidak tepat bisa berpotensi merusak. Untuk memudahkan mengingat, direktori ini dianggap kependekan dari 'super binary'

## **/bin**

Berisi file-file binari atau aplikasi yang lebih umum dan dapat digunakan oleh semua user. Untuk memudahkan mengingat, direktori ini dianggap kependekan dari 'binary'

## **/lib**

Berisi file-file library atau pustaka dari semua aplikasi binari yang tersimpan dalam direktori /sbin dan /bin. Di direktori ini juga tersimpan berbagai macam librari yang digunakan untuk aplikasi lain. Konsep penggunaan librari bersama ini membuat aplikasi di linux dapat menghemat ukuran. Untuk memudahkan mengingat, direktori ini dianggap kependekan dari 'library'

## **/dev**

Merupakan pseudo filesystem, atau directory yang isinya sebenarnya bukan benarbenar berisi file. Isi dari /dev ini berkaitan dengan perangkat-perangkat yang terdapat pada system. Misalkan untuk informasi port serial, port printer, dapat di berlakukan seperti membaca file. misalkan perangkat serial terletak di /dev/tty01, kemudian partisi dalam harddisk di sebut sebagai /dev/sda7. dan lain sebagainya. Untuk memudahkan mengingat, direktori ini dianggap kependekan dari 'device'

## **/etc**

Direktori /etc berisi file-file konfigurasi sistem. Mayoritas aplikasi dan layanan konfigurasinya tersimpan di direktori /etc termasuk diantaranya /etc/hosts, /etc/resolv.conf dan lain sebagainya. Di direktori /etc/init.d tersimpan konfigurasi bagaimana sebuah layanan dijalankan. Di direktori /etc/rc\*.d tersimpan konfigurasi untuk menentukan service yang dijalankan untuk tiap-tiap sesi init.

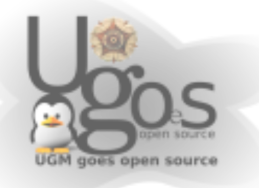

### **/home**

Semua direktori home dari pengguna tersimpan di direktori ini dengan nama user masing-masing sebagai pengelompokannya. Untuk beberapa sistem linux yang di spesifikasikan untuk server, direktori pengguna masih dikelompokkan lagi kedalam /home/users. Di dalama direktori /home/nama-user tersimpan konfigurasikonfigurasi yang spesifik terhadap user tersebut. Oleh karena itu, berbeda user, walaupun berada di sistem yang sama bisa mendapat lingkungan dan tampilan yang sama sekali berbeda. Direktori /home merupakan direktori yang paling 'dekat' dengan user. Direktori /home ini bisa berisi dari dokumen-dokumen pekerjaan user hingga file-file hiburan seperti mp3 dan film juga termasuk foto-foto yang dimiliki oleh user. Oleh karena itu, untuk membatasi agar file-file di pengguna tidak mendesak file-file system, sangat umum untuk meletakkan direktori /home di partisi yang terpisah. Hal ini dapat menahan file-file yang disimpan user hingga total ukuran tertentu tanpa mengganggu ruang gerak system.

## **/media**

merupakan direktori untuk menyimpan direktori-direktori mount point. CD-ROM, DVD, flash disk, bahkan floppy disk juga akan termount di direktori ini. Pada distro-distro modern, sudah memberikan fasilitas untuk menampilkan device-device yang dimount ke depan Desktop. Sehingga pengguna tidak perlu susah-dan-repot menuju ke /media untuk dapat mengakses flash disk-nya tapi cukup lihat ke desktop-nya dan masuk ke direktori yang teerbuat baru di sana. Untuk workstation yang terintegrasi dengan jaringan, pada umumnya untuk melakukan mounting storage network juga diletakkan di /media. Dengan dikelompokkan seperti itu maka mudah untuk mengenali bahwa semua yang berada di dalam /media merupakan media penyimpan.

### **/mnt**

Pada Linux yang masih umum menggunakan kernel 2.4.x. Untuk tempat mengumpulkan mount point berada di /mnt. Dikarenakan pada sistem berbasis kernel 2.6.x sudah menggunakan /media, maka /mnt ini umumnya kosong. /mnt bisa juga dijadikan mount point pada saat system rescue atau troubleshooting. Untuk memudahkan mengingat, direktori ini dianggap kependekan dari 'mount'

## **/opt**

Direktori /opt saat ini jarang digunakan. Beberapa paket software terpisah menggunakan direktori untuk menyimpan paket yang menuju ke lokasi manapun. Untuk memudahkan mengingat, direktori ini dianggap kependekan dari 'optional'

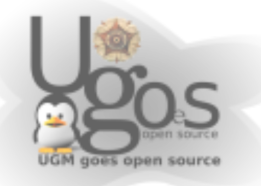

### **/usr**

Sebuah sub-hirarki dari root filesistem di simpan didalam /usr. Didalam /usr tersimpan aplikasi dan utiliti yang spesifik dengan user. Jika kita melihat kedalam direktori /usr maka kita juga akan menemukan direktori yang mirip dengan di / yaitu bin, sbin dan lib. Hanya saja, aplikasi dan librari yang terletak /usr tidak terlalu kritikal untuk sistem. Untuk istilah mudahnya, /usr merupakan tempat dimana user menginstall aplikasi sendiri yang bukan official dari distro. Misalkan menginstall melalui tar-ball, atau paket yang dibuat sendiri. Jika pengguna termasuk orang yang sering menambah-nambah aplikasi sendiri diluar bawaan paket yang disediakan untuk distro itu, maka direktori /usr sudah dipastikan akan cepat sekali membengkak. Ada baiknya untuk sistem yang penggunanya seperti itu, /usr di berikan partisi sendiri. Untuk aplikasi yang bisa langsung dijalankan, sistem linux akan membaca secara bersamaan yang ada di /bin dan di /usr/bin begitu juga untuk /sbin dan /usr/sbin. Untuk memudahkan mengingat, direktori ini dianggap kependekan dari 'user'

#### **/usr/share**

Merupakan tempat didalam /usr yang digunakan untuk menyimpan data-data yang bisa dibagikan dan tidak terikat dengan platform. Misalnya seperti wallpaper yang bisa dan boleh digunakan oleh semua user akan diletakkan didalam /usr/share. Lalu ada juga fonts, dan sound theme yang berkaitan dengan tampilan.

#### **/usr/doc**

Merupakan tempat untuk menyimpan dokumentasi dan catatan yang berkaitan dengan aplikasi. Apabila aplikasi third-party yang digunakan merupakan aplikasi yang dikembangkan dengan baik, maka tentunya juga menyediakan file dokumentasi yang dapat dibaca di dalam /usr/doc

#### **/usr/src**

Merupakan tempat untuk menyimpan source code dari aplikasi sistem. Yang paling umum tersimpan disini adalah source code dari kernel linux. Source code ini sangat bermanfaat untuk melakukan kompilasi ulang atau melakukan optimasi di tingkat kernel dengan dasar kernel sebelumnya.

#### **/usr/include**

Di direktori /usr/include tersimpan file-file header dari compiler C. File heade ini mendefinisikan struktur dan konstanta yang dibutuhkan untuk membangung sebuah aplikasi yang standart. Direktori didalam /usr/include tersimpan header untuk compiler C++.

#### **/usr/X11R6**

Menyimpan sistem X-Window dan hal-hal yang berkaitan dengan X-Window. Subdirectories dibawah /usr/X11R6 tersimpan binari X itu sendiri dan juga dokumentasi, file header, config. icon. sounf, dan sebagainya yang

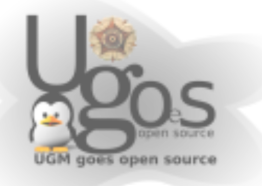

berkaitan dengan grafis.

### **/usr/local**

DI disini tersimpan aplikasi yang terinstall dan file yang yang digunakan di local machine. Jika komputer yang digunakan merupakan bagian dari sebuah jaringan besar, terus direktori /usr lokasi fisiknya terletak di komputer yang berbeda dan di bagikan kedalam jaringan untuk di mount kedalam /usr. Pada jaringan seperti ini, direktori /usr/local akan berisi barang-barang yang hendaknya tidak digunakan di banyak mesin dan hanya di gunakan di local machine saja. Karena kebanyakan komputer tidak memanfaatkan bentuk jaringan seperti yang disebutkan tadi, bukan berarti /usr/local menjadi tidak berguna. Jika kita menemukan aplikasi yang menari dan secara official tidak tersedia dan bukan bagian dari distro yang digunakan, hendaknya kita menginstallnya kedalam /usr/local. Sebagai contoh, jika applikasi tambahan yang umum akan tersimpan kedalam /usr/bin, maka aplikasi tambahan yang sifatnya lebih custom hendaknya di simpan di /usr/local/bin. Dengan cara ini maka dapat menghindarkan kebingungan dalam jenis aplikasi yang tersedia dan menjaga sistem tetap bersih dan rapi.

## **/root**

Merupakan direktori home-nya superuser (root). Harap jangan bingung dengan direktori root (/). Walaupun cara menyebutnya sama, tapi sama sekali berfungsi sangat berbeda.

## **/var**

Direktori /var merupakan direktori yang isinya sangat dinamis. Jika digunakan didalam server. Sangat dianjurkan /var ini untuk diletakkan di partisi terpisah dikarenan direktori /var dapat membengkak dengan sangat cepat. Selain itu juga, dengan direktori /var dibuat partisinya sendiri atau secara fisik ditentukan lokasinya, maka dapat mencegah internal fragmentasi, dan proses pencarian file tidak terlalu jauh, hanya seputar cylinder itu-itu saja. Untuk memudahkan mengingat, direktori ini dianggap kependekan dari 'variative'

### **/var/log**

Merupakan direktori untuk menyimpan berbagai macam log atau catatan yang berkaitan dengan sistem. Isi dari /var/log ini terus terupdate selama sistem berjalan. Oleh karena itu, /var/log merupakan alasan dan penyebab utama direktori /var dapat membengkak dengan gila-gilaan. Walaupun di linux sendiri tersendiri tersedia aplikasi logrotate untuk meredam percepatan pembengkakan direktori /var, tapi tetap juga jika tidak di siapkan ruang tersendiri, ukuran log ini dapat menghantam ruang kosong di sistem. Direktori /var/log ini hendaknya menjadi tempat pertama kita lari apabila di sistem terjadi keanehan. System log linux baik kok, keanehan

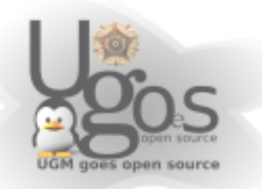

pun akan di tuliskan dengan gamblang kedalam log. Misalkan pada webserver, /var/log/httpd/access.log akan mencatat siapa saja yang mengakses web yang terpasang dan menuju kemana. Apabila banyak sekali yang mengunjungi web itu, maka file /var/log/httpd/access.log pun akan terupdate dengan kecepatan luar biasa yang susah untuk diikuti oleh pandangan manusia biasa. Misalkan juga /var/log/syslog, disana tersimpan log yang berkaitan dengan system. Misalkan kita colokkan flash disk, maka dengan mengamati /var/log/syslog kita bisa mengetahui apakah sistem bisa mengenali flashdisk itu dan melakukan auto mount, atau memberikan pesan yang lain. Dari /var/log/syslog juga misalnya kita bisa melihat apakan rule crontab yang kita buat berjalan sesuai waktunya atau tidak. Semakin banyak kejadian baik yang buruk atau yang baik terjadi di system, maka /var/log pun akan semakin membengkak.

### **/var/mail**

Merupakan direktori untuk menyimpan email masuk dan keluar. Direktori /var/mail ini akan sangat terasa fungsinya jika kita membuat mail server menggunakan postfix, sendmail atau qmail. Sebenarnya tanpa menggunakan mailserver itu, kita juga dapat mengirim email, hanya saja terbatas hanya dalam linkup mesin kita dan user yang terdapat didalamnya.Apabila mesin yang kita gunakan hanya kita sendiri usernya, tentusaja tidak seru, maka perlu dibuatkan mail server yang sesungguhnya agar aktivitas kirim-mengirim email dapat seheboh dengan mail.yahoo.com ataupun mail.ugm.ac.id. Direktori /var/mail merupakan penyebab kedua yang membuat direktori /var dapat membengkak tidak karuan. Aktivitas dan lalulintas saling kirim email yang tinggi, ditambah lagi dengan attachment yang tidak masuk akal ukurannya, menyebabkan /var/mail bertanggung jawab penuh atas membengkaknya /var. Dengan di berikannya direktori /var sebuah partisi tersendiri, maka apabila direktori /var mentok ke total ukuran partisi, 'hanya' menyebabkan mailserver-nya macet. tapi sistem linux itu sendiri masih bisa berjalan dengan nyaman untuk mengatasi 'kekacauan' di /var. Ada juga cara agar direktori /var tidak segera penuh, dengan menerpakan quota di mail server.

### **/var/spool**

Direktori /var/spool merupakan direktori untuk menyimpan file-file yang spooling atau yang sedang mengantri untuk diproses. Yang umum berada didalam /var/spool ini adalah operasi printing. Apabila linux yang dibangun difungsikan sebagai prnter server, atau sharing printer, maka /var/spool ini juga perlu diperhatikan apabila yang menggunakan printer tersebut orangnya sangat banyak.

### **/var/run**

Di direktori ini tersimpan PID (Process ID) dari layanan-layanan yang berjalan. PID yang tercatat didalam /var/run ini nantinya akan digunakan oleh script didalam /etc/init.d/\* untuk mengendalikan layanan yang tersedia di linux.

## **/proc**

Direktori /proc juga merupakan pseudo filesystem yang mirip dengan /dev. Bedanya, /proc ini murni hanya berkaitan dengan sistem dan tidak menyangkut pada device. Jika kita melakukan pengecekan ukuran penggunaan space, jangan terkceoh dengan direktori /proc yang tercatat menunjukkan memakan space sangat besar. Segala macam space yang tertulis disitu sama sekali tidak terdapat di dalam media penyimpanan harddisk. Jadi direktori /proc sebenarnya tidak ada sama sekali. Isi dari /proc ini adalah infomasi dari sistem, tetapi jika kita mengubah isi informasi dari beberapa file /proc juga dapat mengubah sifat jalannya sistem. Jangan takut apabila sistem berubah menjadi aneh tatkala kita mengubah isi /proc. Selama pengubahan isi hanya menggunakan echo, maka dengan merestart system, maka isi /proc pun akan langsung kembali ke semula. Misalkan kita ingin melakukan forwarding network, maka informasi pada /proc/sys/net/ipv4/ip\_forward yang semula berisi 0 tinggal di ubah menjadi 1. Misalkan kita melihat informasi processor, maka kita dapat melihat dalam /proc/cpuinfo. Tapi jangan harap dengan mengedit /proc/cpuinfo maka kita akan mendapat cpu yang bekerja dengan clock cycle yang lebih menakjubkan.

## **/tmp**

Merupakan file sistem yang menyimpan file-file sementara. Beberapa distro akan otomatis membersihkan isi dari /tmp sewaktu reboot. Direktori /tmp memiliki mode yang sangat terbuka sehingga mudah untuk ditulisi oleh siapa saja. Didalam /var/tmp juga digunakan sebagai penyimpanan file-file sementara, bedanya /var/tmp dengan /tmp yaitu /var/tmp tidak akan dibersihkan saat system reboot. Untuk memudahkan mengingat, direktori ini dianggap kependekan dari 'temporary'

## **/lost+found**

Di direktori ini linux menyimpan file-file yang berasil di recover saat sistem crash. Dengan melihat kedalam /lost+found mungkin kita sapat menemukan file yang hilang.

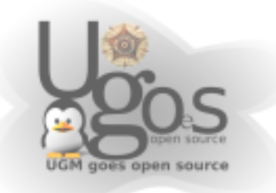